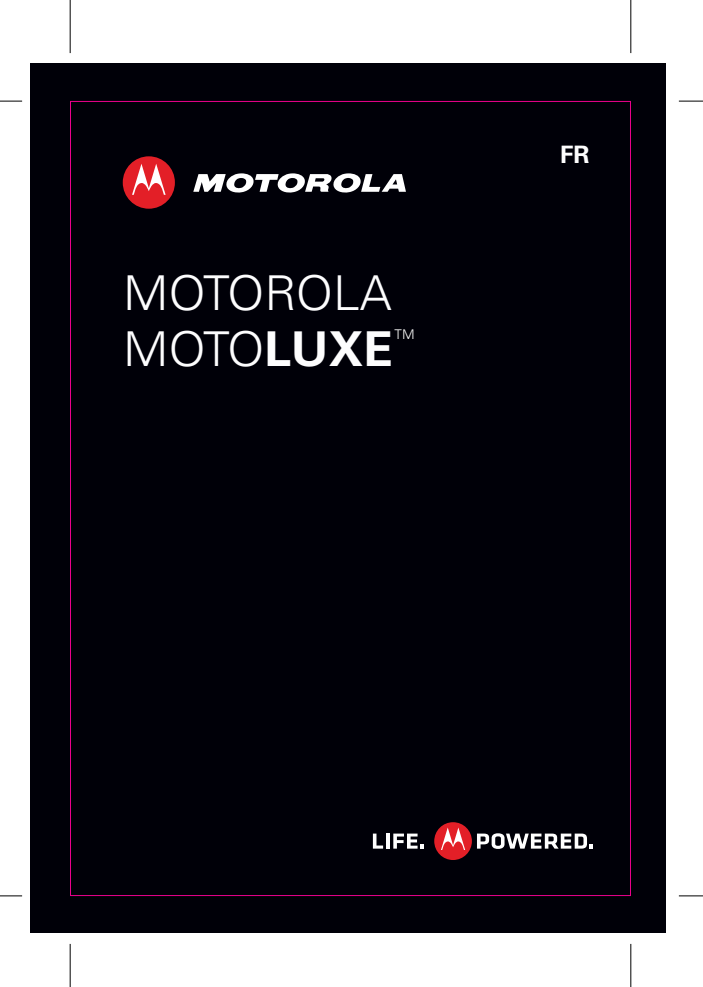

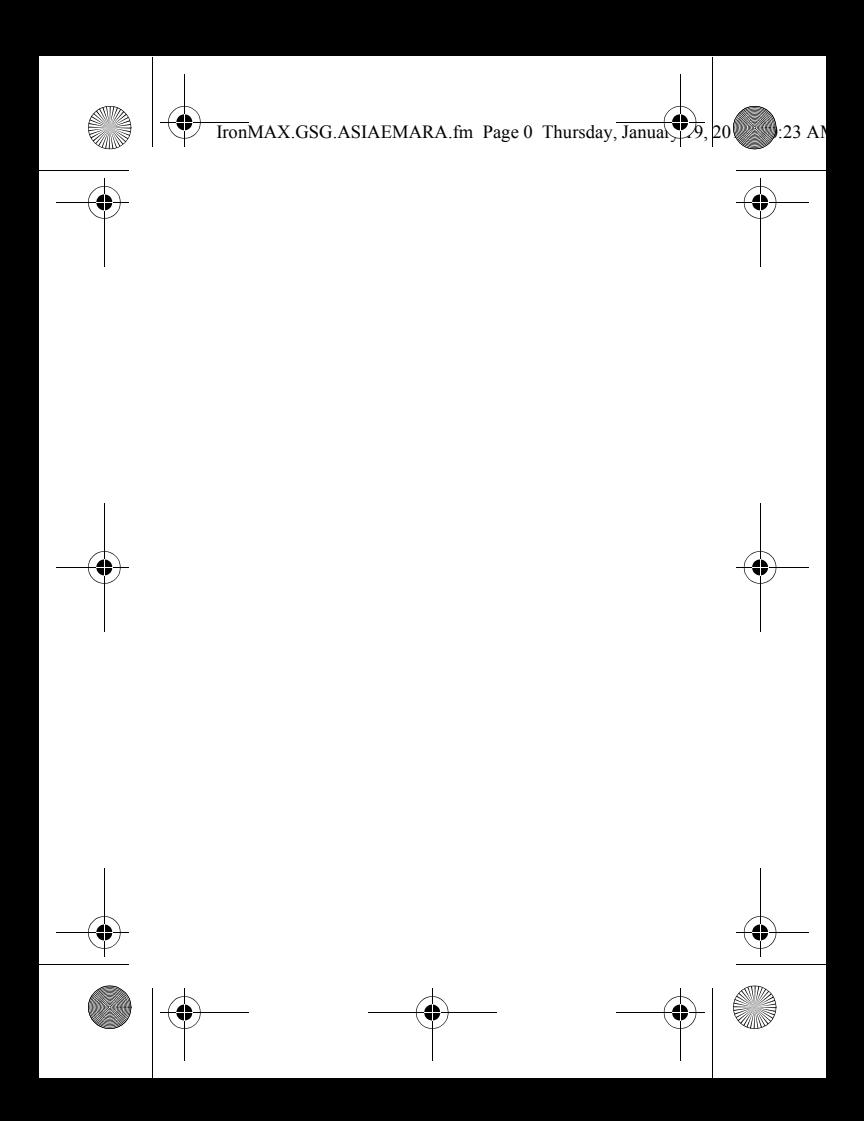

IronMAX.GSG.ASIAEMARA.fm Page 1 Thursday, January

# **Félicitations !**

### **MOTOROLA MOTOLUXE™**

Plus de possibilités professionnelles et de loisirs grâce à votre téléphone MOTOROLA MOTO**LUXE**™ !

- **Rechercher**: appuyez sur Rechercher Q pour rechercher dans vos applications, contacts, Web et plans, ou saisissez simplement l'adresse d'un lieu ou d'une page Web.
- **Applications :** ouvrez **Market** pour télécharger des jeux de divertissement, des applications de réseaux sociaux pour garder le contact (Facebook™ ou Twitter par exemple) ou pour rechercher ce que vous aimez grâce à "**Applications**" page 13 !
- **Écran tactile :** parcourez le Web et zoomez sur l'écran tactile dans "**Web**" page 38.
- **Appareil photo :** capturez des photos et des vidéos grâce à l'appareil photo à mise au point automatique 8 MP avec flash dans "**Photos et vidéos**" page 45.
- **Moto Switch :** Moto Switch est une interface dynamique qui vous permet d'accéder facilement au contenu qui vous intéresse. Voir "**moto switch**" page 12.

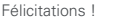

IronMAX.GSG.ASIAEMARA.fm Page 2 Thursday, January

**Remarque :** certaines applications et fonctionnalités peuvent ne pas être disponibles dans tous les pays.

Attention : avant d'assembler, de charger ou d'utiliser votre téléphone pour la première fois, lisez les informations légales et les consignes de sécurité essentielles fournies avec le produit.

### **Plus**

- **Assistance :** mises à jour du téléphone, logiciel PC, aide en ligne et plus encore sur le site www.motorola.com/mymotoluxe.
- **Accessoires :** recherchez des accessoires pour votre téléphone sur www.motorola.com.

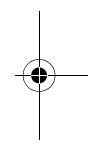

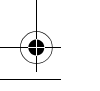

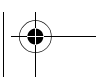

**2** Félicitations !

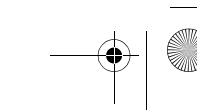

IronMAX.GSG.ASIAEMARA.fm Page 3 Thursday, January

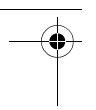

# **Présentation du téléphone**

*Touches et connecteurs principaux*

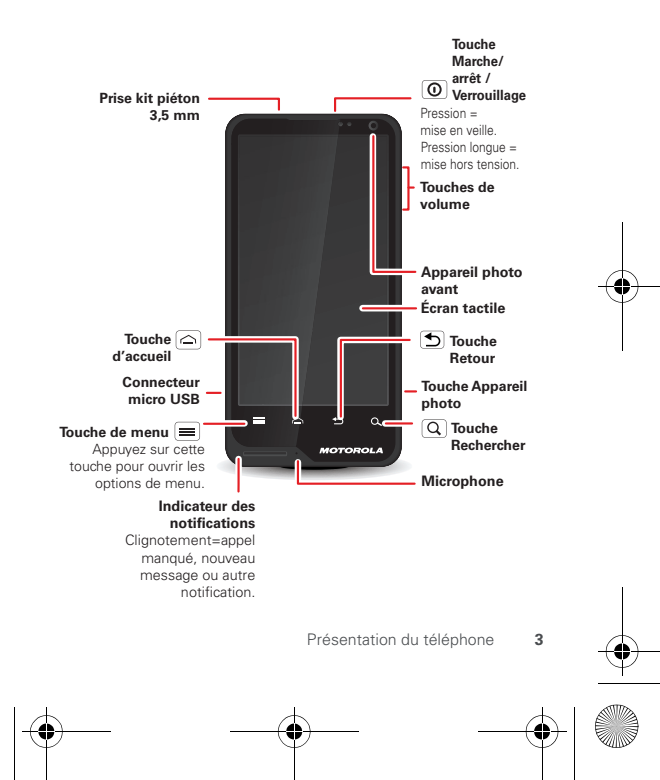

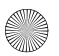

€

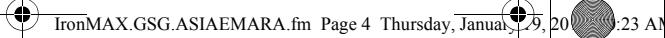

# **Table des matières**

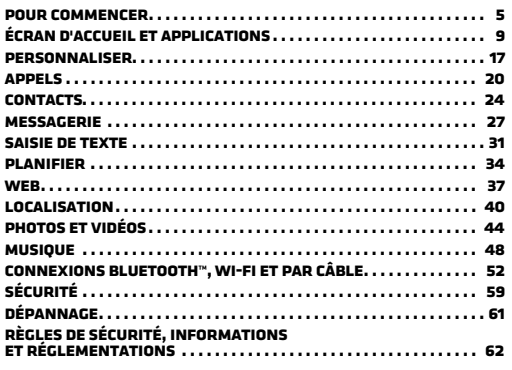

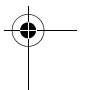

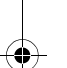

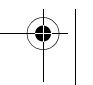

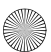

 $\overline{\text{IronMAX}}$ .GSG.ASIAEMARA.fm Page 5 Thursday,  $\overline{\text{January}}$ ,  $\overline{\text{20}}$ ,  $23$  Al

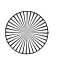

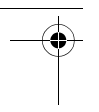

## **Pour commencer**

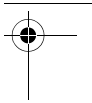

*Préparez-vous, c'est parti !*

## **Assembler et charger le téléphone**

**1** Faites glisser la face arrière du téléphone.

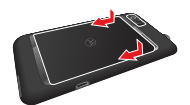

**3** Insérez la carte microSD. (Il se peut qu'elle soit déjà en place.)

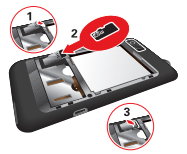

**5** Replacez la face arrière du téléphone.

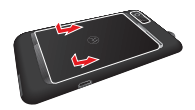

**2** Insérez la carte SIM.

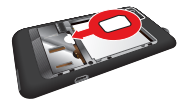

**4** Insérez la batterie.

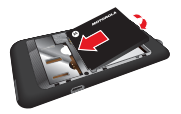

**6** Chargez la batterie.

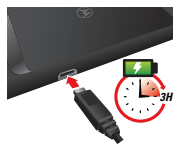

Pour commencer **5**

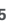

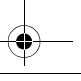

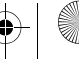

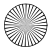

IronMAX.GSG.ASIAEMARA.fm Page 6 Thursday, January

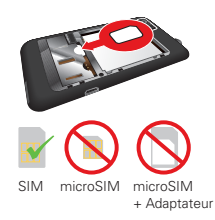

**Attention :** veuillez lire la rubrique "**Utilisation de la batterie et règles de sécurité**" page 63.

## **Configurer et allumer le téléphone**

**Remarque :** ce téléphone prend en charge les applications et services utilisant de grandes quantités de données. Nous vous conseillons vivement d'opter pour un forfait de données adapté à vos besoins. Pour plus de détails, adressez-vous à votre opérateur.

Lorsque vous allumez votre nouveau téléphone, vous pouvez créer un compte Google™ ou y accéder afin de pouvoir télécharger des applications, utiliser Gmail™ et bien plus encore :

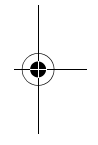

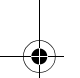

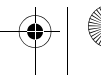

IronMAX.GSG.ASIAEMARA.fm Page 7 Thursday, January

- **1** Maintenez la touche d'alimentation/de verrouillage  $\mathbf{0}$ enfoncée pour allumer le téléphone.
- **2** Appuyez sur l'image Android™ pour configurer.

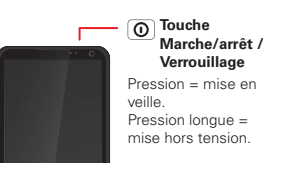

**3** Appuyez sur un bouton pour **Créer** un compte Google, vous **connecter** à un compte si vous en avez un ou pour **Ignorer**.

Vous pouvez vous connecter à votre compte à partir d'un ordinateur à l'adresse accounts.google.com.

- **4** Saisissez des informations pour créer un compte ou vous y connecter. Lorsque le téléphone confirme le compte, celui-ci affiche les options de synchronisation de compte.
	- **•** Pour activer ou désactiver l'affichage des contacts du compte Google, Gmail™ et de l'agenda sur le téléphone, appuyez sur le nom du compte Google.
	- **•** Pour ajouter un autre compte, appuyez sur **Ajouter un compte**. Pour plus d'informations, consultez la section "**E-mail**" page 30.
	- **•** Pour quitter la configuration, appuyez sur Accueil  $\boxed{\frown}$

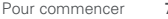

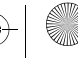

IronMAX.GSG.ASIAEMARA.fm Page 8 Thursday, January

Si le téléphone ne parvient pas à se connecter, vous pouvez appuyer sur Menu > **Paramètres** > **Sans fil et réseaux** pour modifier les paramètres de réseau mobile.

### **Mise en veille**

L'écran passe en veille lorsque vous le tenez contre votre oreille pendant un appel ou lorsqu'il est inactif. Pour modifier le délai de mise en veille, appuyez sur Menu > **Paramètres** > **Affichage** > **Mise en veille de l'écran**.

Pour déverrouiller l'écran, faites glisser l'icône de verrouillage vers le cercle extérieur.

**Conseil :** pour accéder à toutes vos applications préférées à partir d'un écran verrouillé, consultez la section "**moto switch**" page 12.

**8** Pour commencer

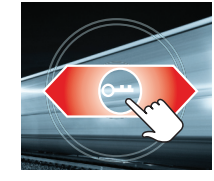

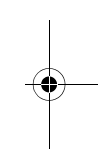

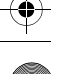

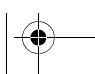

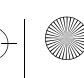

IronMAX.GSG.ASIAEMARA.fm Page 9 Thursday, January

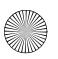

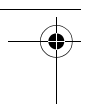

## **Touches**

Utilisez les touches du téléphone pour accéder aux options et les ouvrir à tout moment.

Appuyez sur les touches de volume pour modifier le volume de la sonnerie (dans l'écran d'accueil) ou celui de l'écouteur (lors d'un appel).

Depuis n'importe quel écran, appuyez sur la

touche Appareil photo située sur la droite du téléphone pour ouvrir l'appareil photo.

Appuyez sur Accueil  $\circled{=}$  pour revenir à l'écran d'accueil. Maintenez la touche Accueil  $\circled{=}$  enfoncée pour afficher vos applications récentes.

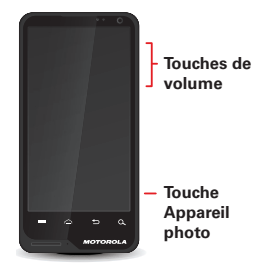

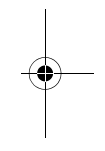

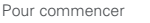

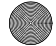

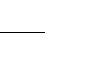

IronMAX.GSG.ASIAEMARA.fm Page 10 Thursday, January

# **Écran d'accueil et applications**

*Fonctions de base*

Utilisez l'écran d'accueil pour accéder rapidement aux applications, pour effectuer une recherche et plus encore. Téléchargez des applications de réseaux sociaux (Facebook™ ou Twitter par exemple) pour garder le contact !

## **Démarrage rapide : écran d'accueil**

L'écran d'accueil s'affiche lorsque vous allumez votre téléphone ou que vous appuyez sur Accueil  $\log$ un menu :

> **Notifications Indicateurs d'état**

Accédez au bas de l'écran pour plus de détails.

#### **Widgets**

Appuyez pour ouvrir. Appuyez de manière prolongée pour déplacer ou supprimer.

Parcourez ou faites glisser pour ouvrir des écrans (ou faire défiler des listes).

#### **Raccourcis**

Ouvrez le menu Applications.

**10** Écran d'accueil et applications

Ajouter une ville

E-mail Browser Market Agenda

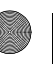

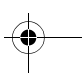

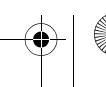

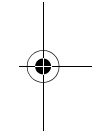

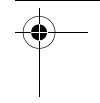

IronMAX.GSG.ASIAEMARA.fm Page 11 Thursday, January

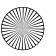

**•** Pour ouvrir des raccourcis ou des widgets, **appuyez**  sur ceux-ci. Appuyez sur Accueil **pour revenir** à l'écran d'accueil.

Lorsque vous ouvrez des raccourcis ou des widgets, appuyez sur Menu $\equiv$  pour accéder aux options.

**•** Pour déplacer ou supprimer des raccourcis ou des widgets, **appuyez dessus de manière prolongée** jusqu'à ce que vous ressentiez une vibration, puis faites-les glisser vers un autre emplacement, un autre panneau ou vers me en haut de l'écran.

Dans une liste, **Contacts** par exemple, appuyez de manière prolongée sur des éléments de la liste pour accéder aux options.

- **•** Pour ajouter des raccourcis, des widgets ou un fond d'écran, appuyez de manière prolongée sur un emplacement vide jusqu'à ce que le menu s'affiche. Vous pouvez également ajouter un dossier pour organiser vos raccourcis.
- **•** Pour afficher d'autres panneaux, **faites glisser** ou **faites défiler** vers la droite ou la gauche. Appuyez de manière prolongée sur **o** pour afficher des miniatures.

Dans une liste, **Contacts** par exemple, faites glisser ou défiler pour parcourir.

Pour modifier la sonnerie, la luminosité de l'écran et plus encore, appuyez sur Menu  $\equiv$  > Paramètres > Sons ou **Affichage**. Pour plus d'informations, consultez la section "**Personnaliser**" page 18.

Écran d'accueil et applications **11**

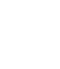

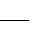

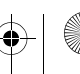

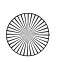

IronMAX.GSG.ASIAEMARA.fm Page 12 Thursday, January

## **moto switch**

Accédez directement à vos applications préférées à partir de l'écran verrouillé !

Pour configurer les applications accessibles :

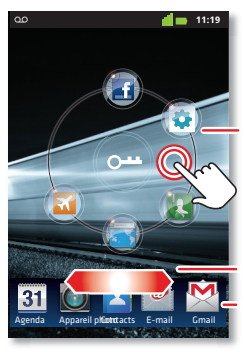

Vos favoris.

Appuyez de manière prolongée entre les deux cercles pour afficher les applications les plus utilisées au bas de l'écran.

Faites glisser pour faire défiler.

Applications les plus utilisées. Faites glisser une application sur le cercle extérieur pour l'ajouter à vos favoris.

**Conseil :** pour **supprimer** l'icône d'une application préférée, appuyez de manière prolongée entre les deux cercles, puis faites glisser l'icône dans la Corbeille  $\overline{\mathfrak{m}}$ .

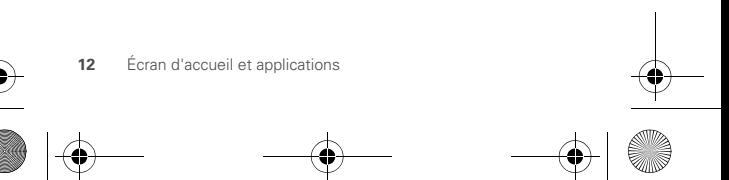

IronMAX.GSG.ASIAEMARA.fm Page 13 Thursday, January

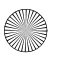

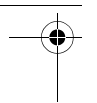

Pour **accéder à une application préférée** à partir de l'écran verrouillé, faites glisser l'application vers l'icône de verrouillage ...

**Remarque :** l'écran reste verrouillé pour les applications devant être basculées, comme **Bluetooth** ou **Mode avion**.

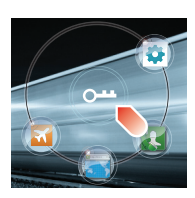

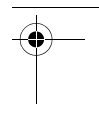

### **Applications**

**Conseil :** choisissez vos applications et mises à jour avec précaution, sur des sites approuvés tels que **Market**, car certaines peuvent affecter les performances de votre téléphone. Voir "**Choix des applications**" page 15.

**Remarque :** lors de l'installation d'une application, veillez à lire les messages d'alerte indiquant la nature des informations auxquelles l'application aura accès. Si vous ne souhaitez pas autoriser cet accès, annulez l'installation de l'application.

Pour afficher votre **menu Applications**, appuyez sur  $\odot$ .

- **•** Pour parcourir le menu, faites défiler vers le haut ou le bas.
- **•** Pour ouvrir une application, appuyez sur une icône.
- **•** Pour fermer le menu Applications, appuyez sur Précédent  $\boxed{\bigcirc}$ .

Écran d'accueil et applications **13**

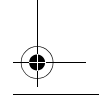

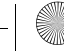

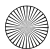

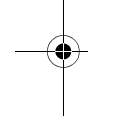

IronMAX.GSG.ASIAEMARA.fm Page 14 Thursday, January

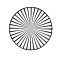

**Conseil :** pour afficher les huit dernières applications ouvertes, appuyez de manière prolongée sur Accueil  $\boxed{\bigcirc}$ .

Pour **télécharger** de nouvelles applications depuis Android Market<sup>™</sup>, appuyez sur **o** > **Market**. Appuyez sur Rechercher  $\overline{Q}$  pour rechercher une application ou sur **Téléchargements** pour afficher ou réinstaller les applications que vous avez téléchargées. Pour télécharger des applications sur des sites Web, vous devez modifier vos paramètres de sécurité : appuyez sur Menu > **Paramètres** > **Applications** > **Sources inconnues**.

**Avertissement :** les applications téléchargées depuis Internet peuvent provenir de sources inconnues. Pour protéger votre téléphone et vos données personnelles, téléchargez uniquement des applications dont les sources sont de confiance.

Pour **déplacer** ou **désinstaller** vos applications, appuyez sur Menu > **Paramètres** > **Applications** > **Gérer les applications**. Appuyez sur une application de la liste pour afficher les détails et les options.

Sur votre ordinateur, vous pouvez parcourir et gérer les applications de tous vos périphériques développées par Android™ à l'adresse market.android.com.

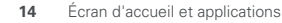

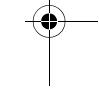

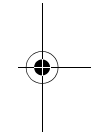

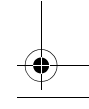

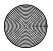

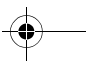

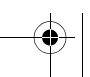

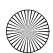

IronMAX.GSG.ASIAEMARA.fm Page 15 Thursday, January

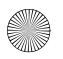

## **Choix des applications**

Les applications offrent de nombreux avantages. Tout le monde y trouvera son bonheur. Vous pouvez jouer, communiquer, travailler ou vous divertir. Vous devez toutefois faire attention aux applications que vous choisissez d'installer. Voici quelques conseils à suivre :

- **•** Utilisez des applications provenant de sites approuvés, tels que **Market**, afin d'éviter les logiciels espions (spyware) ou de phishing et les virus, susceptibles d'affecter votre téléphone et vos données personnelles.
- **•** Dans **Market**, consultez l'évaluation et les commentaires portant sur l'application avant de l'installer.
- **•** Si vous avez le moindre doute quant à la sécurité d'une application, ne l'installez pas.
- **•** Comme toutes les applications classiques, les applications téléchargées consomment de la mémoire, des données, de la batterie et des ressources de traitement. Certaines plus que d'autres. Par exemple, les widgets simples seront moins exigeants en termes de consommation d'énergie qu'un lecteur de musique en streaming. Après avoir installé une application, si vous jugez celle-ci trop gourmande en mémoire, données, batterie et ressources de traitement, désinstallez-la. Vous pourrez toujours la réinstaller ultérieurement.

Écran d'accueil et applications **15**

IronMAX.GSG.ASIAEMARA.fm Page 16 Thursday, January

- **•** De la même façon qu'avec un navigateur Web, vous voulez contrôler l'accès des enfants pour éviter qu'ils ne s'exposent à des applications ou à du contenu inappropriés.
- **•** Certaines applications peuvent ne pas fournir des informations totalement exactes. Prenez garde, surtout lorsqu'il est question de santé.

## **État du téléphone et notifications**

Dans la barre d'état en haut de l'écran, la partie droite indique l'état du téléphone. La partie gauche indique les nouveaux messages ou événements (pour plus de détails, faites défiler la barre vers le bas).

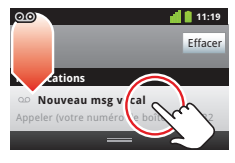

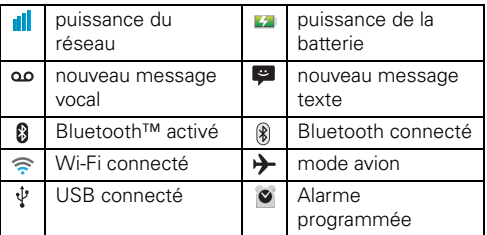

**16** Écran d'accueil et applications

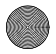

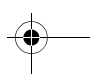

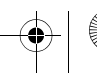

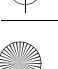

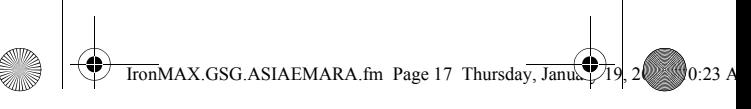

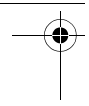

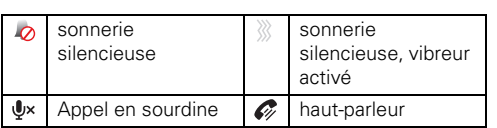

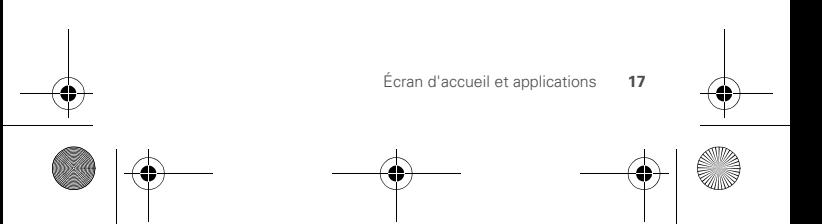

IronMAX.GSG.ASIAEMARA.fm Page 18 Thursday, January

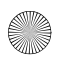

#### **Personnaliser** *Ajoutez votre touche personnelle*

Personnalisez les sons de votre téléphone ainsi que son apparence pour le rendre unique !

## **Démarrage rapide : personnaliser**

Dans l'écran d'accueil, appuyez sur Menu  $\equiv$ **Paramètres** > **Sons** ou **Affichage**.

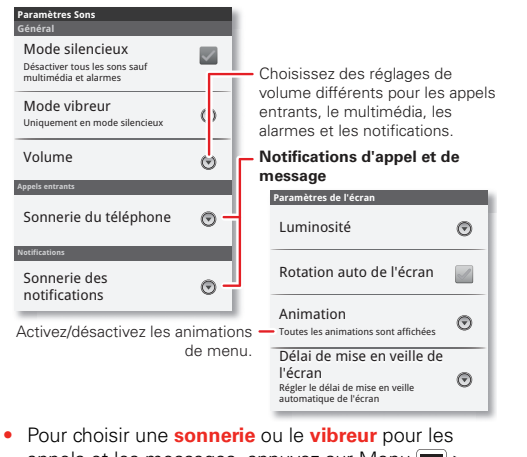

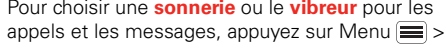

**18** Personnaliser

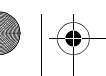

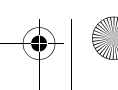

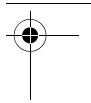

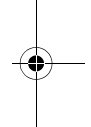

IronMAX.GSG.ASIAEMARA.fm Page 19 Thursday, January

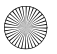

**Paramètres** > **Sons**, puis choisissez **Sonnerie du téléphone**, **Sonnerie des notifications** ou **Mode vibreur**.

- Pour régler le **volume**, appuyez sur Menu  $\equiv$  > **Paramètres** > **Sons** > **Volume**.
- **•** Pour activer ou désactiver les sons du **clavier numérique**, appuyez sur Menu  $\equiv$  > **Paramètres** > **Sons** > **Tonalité audible**.
- **•** Pour activer ou désactiver les sons de **sélection** de menu, appuyez sur Menu **= > Paramètres** > **Sons** > **Sélections audibles**.
- **•** Pour changer votre **fond d'écran**, appuyez de manière prolongée sur un emplacement libre dans l'écran d'accueil, puis appuyez sur **Fonds d'écran**.
- **•** Pour modifier des **raccourcis** et des **widgets** dans l'écran d'accueil, appuyez dessus de manière prolongée. Pour plus d'informations, consultez la section "**ÉCRAN D'ACCUEIL ET APPLICATIONS**" page 10.
- **•** Pour régler la **luminosité** de l'écran, appuyez sur Menu > **Paramètres** > **Affichage** > **Luminosité**.
- **•** Pour contrôler la **rotation** de l'écran de certaines applications lorsque vous tournez le téléphone, appuyez sur Menu > **Paramètres** > **Affichage** > **Rotation auto de l'écran**.

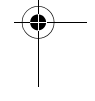

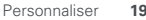

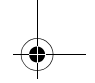

IronMAX.GSG.ASIAEMARA.fm Page 20 Thursday, January

- **•** Pour activer ou désactiver les **animations** qui améliorent l'apparence des menus, appuyez sur Menu > **Paramètres** > **Affichage** > **Animation**.
- **•** Pour étalonner les **capteurs** utilisés par certaines applications de jeux ou de navigation, appuyez sur Menu > **Paramètres** > **Affichage** > **Calibrage capteur G** (mouvement) ou **Calibrage boussole** (direction).

### **Langue et pays**

Pour définir la langue et le pays du menu, appuyez sur Menu > **Paramètres** > **Langue et clavier** > **Sélectionner la langue**.

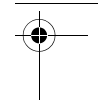

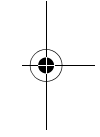

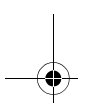

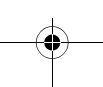

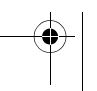

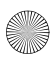

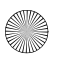

**Appels**

*Le plaisir de communiquer*

 $\overline{\text{IronMAX.GSG.ASIAEMARA}}$ .fm Page 21 Thursday, January 19, 2012 10:23 A

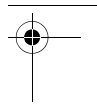

Composez des numéros, consultez l'historique des appels, associez des appels ou configurez le renvoi, des restrictions et plus encore.

## **Démarrage rapide : appels**

Dans l'écran d'accueil, appuyez sur **.** 

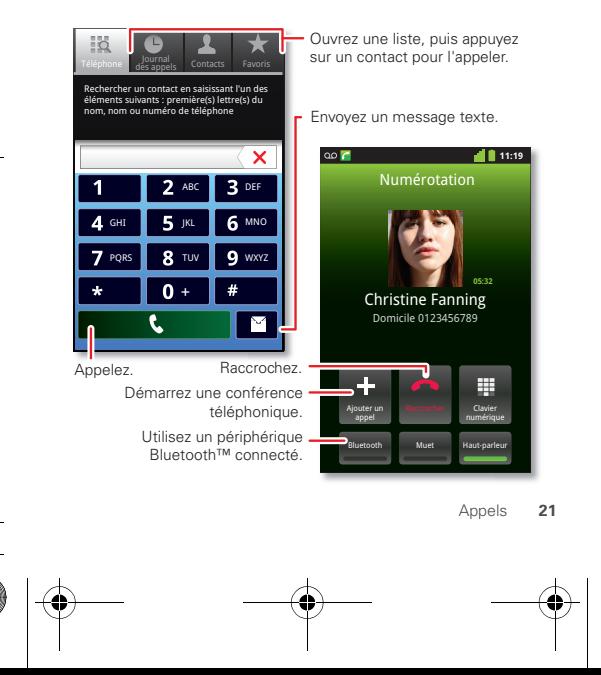

IronMAX.GSG.ASIAEMARA.fm Page 22 Thursday, January

- 
- Pour **passer** un appel, appuyez sur **A**, saisissez un numéro, puis appuyez sur  $\mathcal{C}$ .

Pendant la numérotation, appuyez sur Menu  $\equiv$  pour ajouter une pause (deux secondes de pause) ou patienter (attente de votre confirmation). Pour saisir l'indicatif international, appuyez de manière prolongée  $sur$ .

- **•** Pour *répondre* à un appel, faites glisser **V** vers la droite.
- **Pendant** un appel, appuyez sur Menu **pour passer** à une **oreillette** Bluetooth (consultez la section "**Connexions Bluetooth™, Wi-Fi et par câble**" page 53). Appuyez sur Accueil  $\bigcirc$  ou Précédent  $\bigcirc$ pour masquer l'affichage de l'appel actif. Pour l'afficher de nouveau, appuyez sur **.**.

**Remarque :** l'utilisation d'un accessoire ou d'un périphérique mobile au volant peut être cause de distractions et est, dans certains cas, illégale. Respectez toujours la loi et conduisez en toute sécurité.

- **•** Pour utiliser le **haut-parleur** durant un appel, appuyez sur **Haut-parleur**.
- **•** Pour **saisir des numéros** durant un appel, appuyez sur **Clavier numérique**.
- **•** Pour **activer** ou **désactiver** le mode muet durant un appel, appuyez sur **Muet**.

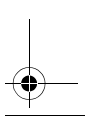

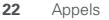

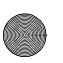

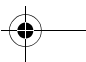

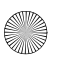

IronMAX.GSG.ASIAEMARA.fm Page 23 Thursday, January

- Pour **mettre fin** à un appel, appuyez sur **R**.
- **Pour ignorer** un appel entrant, faites glisser **o** vers la gauche.

**Conseil :** pour accéder rapidement aux contacts, consultez la section "**Favoris**" page 26.

## **Conférences téléphoniques**

Pour démarrer une conférence téléphonique, appelez le premier numéro. Lorsque le participant a répondu, appuyez sur **Ajouter** et appelez le numéro suivant. Lorsque le deuxième participant a répondu, appuyez sur **Fusionner**. Pour supprimer des appelants, appuyez sur **Gérer**.

### **Double appel**

Si vous êtes déjà en cours de communication et que vous recevez un nouvel appel :

- **•** Lorsque le double appel est activé, vous pouvez faire alisser vers la droite pour répondre au deuxième appel et mettre le premier appel en attente. Appuyez ensuite sur **Permuter** pour basculer entre les appels ou sur **Fusionner** pour les associer.
- **•** Lorsque le double appel est désactivé, le nouvel appel est directement dirigé vers votre boîte vocale.

Pour activer le double appel, appuyez sur Menu  $\equiv$  > **Paramètres** > **Paramètres d'appel** > **Autres paramètres** > **Appel en attente**.

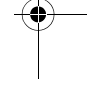

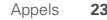

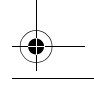

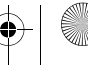

IronMAX.GSG.ASIAEMARA.fm Page 24 Thursday, January

## **Appels d'urgence**

**Remarque :** votre opérateur programme un ou plusieurs numéros de téléphone d'urgence que vous pouvez appeler en toutes circonstances, même si votre téléphone est verrouillé. Les numéros d'urgence diffèrent d'un pays à l'autre. Il est possible que le ou les numéros d'urgence préprogrammés ne fonctionnent pas depuis certaines zones. Il est parfois impossible d'effectuer un appel d'urgence en raison de problèmes de réseau, d'environnement ou d'interférences.

- **1** Ouvrez le téléphone, puis appuyez sur **1** (si votre téléphone est verrouillé, appuyez sur **Appel d'urgence**).
- **2** Composez le numéro d'urgence.
- **3** Appuyez sur **Appeler** pour appeler le numéro d'urgence.

**Remarque :** votre téléphone portable peut utiliser les signaux de satellites AGPS pour permettre aux services de secours de vous localiser (voir "**Services de localisation**" page 74).

## **Réseau**

**Remarque :** pour passer un appel, le téléphone doit être connecté à un réseau de téléphonie mobile vocal du pays où vous vous situez.

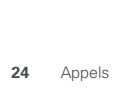

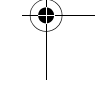

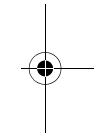

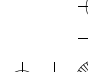

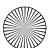

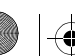

IronMAX.GSG.ASIAEMARA.fm Page 25 Thursday, January

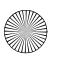

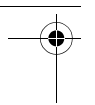

# **Contacts**

*Des contacts comme vous n'en avez jamais eus*

Enregistrez l'e-mail, le numéro de téléphone et l'adresse de vos amis dans vos **Contacts** pour pouvoir y revenir rapidement.

## **Démarrage rapide : contacts**

Dans l'écran d'accueil, appuyez sur **Appeler** > **Contacts**.

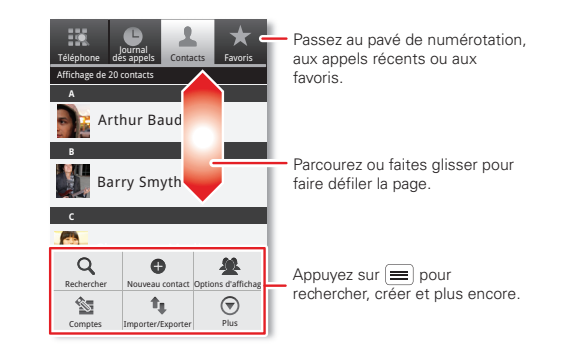

**•** Pour **créer** un contact, appuyez sur **Appeler** > **Contacts** > Menu > **Nouveau contact**, choisissez où enregistrer le contact, puis saisissez les

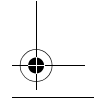

Contacts **25**

IronMAX.GSG.ASIAEMARA.fm Page 26 Thursday, January

informations (pour fermer le clavier tactile, appuyez sur Précédent  $\Box$ .

**Contacts** affiche les contacts de votre compte Google™ que vous pouvez ouvrir à partir d'un ordinateur quelconque à l'adresse contacts.google.com (ou ouvrez vos contacts à l'adresse mail.google.com). Pour arrêter la synchronisation avec votre compte, appuyez sur **Appeler** > **Contacts** > Menu $\equiv$  > **Comptes**, appuyez sur votre compte Google, puis décochez **Synchroniser les contacts**.

- **•** Pour **appeler**, **envoyer un message texte** ou **envoyer un e-mail à** un contact, appuyez sur **Appeler** > **Contacts**, appuyez sur le contact, puis sur (appel),  $\blacksquare$  (texte) ou  $\bowtie$  (e-mail).
- **•** Pour **modifier** ou **supprimer** un contact, appuyez sur **Appeler** > **Contacts**, appuyez sur le contact, puis sur Menu $\equiv$ .

#### **Favoris**

Pour accéder rapidement à un contact favori, ouvrez le contact, puis appuyez sur l'étoile située en regard du nom. Pour afficher vos favoris, appuyez sur **Appeler**, puis sur **Favoris** en haut de l'écran.

Pour ajouter un raccourci à vos favoris, appuyez de manière prolongée sur un emplacement libre de l'écran d'accueil, puis appuyez sur **Dossiers** > **Contacts suivis**.

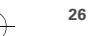

**26** Contacts

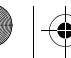

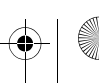

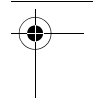

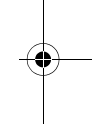

IronMAX.GSG.ASIAEMARA.fm Page 27 Thursday, January

Vous pouvez également ajouter un raccourci à un contact : Appuyez de manière prolongée sur un emplacement libre de l'écran d'accueil, puis sélectionnez **Raccourcis** > **Contacts**.

#### **Stockage et transfert**

Lorsque vous créez un contact, le téléphone vous demande si vous souhaitez l'enregistrer dans votre compte Google™, dans la mémoire du téléphone ou sur une carte SIM. Les contacts de ces trois emplacements s'affichent dans votre liste **Contacts** mais, si vous changez de téléphone :

- **•** Les contacts de votre compte Google™ peuvent être téléchargés lorsque vous vous connectez à votre compte Google via un nouvel appareil Android™. Vous pouvez ouvrir ces contacts à partir d'un ordinateur quelconque à l'adresse contacts.google.com.
- **•** Les contacts sur votre carte SIM peuvent être chargés sur un nouvel appareil lorsque vous insérez la carte SIM.
- **•** Les contacts dans la mémoire du téléphone restent sur l'ancien téléphone, sauf si vous les exportez.

Pour importer ou exporter des contacts entre la mémoire du téléphone et une carte SIM ou une carte mémoire, appuyez sur **Appeler** > **Contacts**, puis sur Menu **= > Importer/Exporter**.

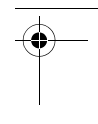

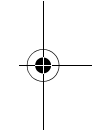

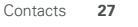

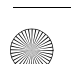

IronMAX.GSG.ASIAEMARA.fm Page 28 Thursday, January

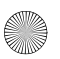

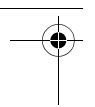

# **Messagerie**

*Parfois, c'est mieux avec un SMS ou un e-mail...*

Envoyez et recevez du texte avec des photos ou d'autres pièces jointes, dans des messages texte rapides ou des e-mails.

## **Démarrage rapide : messages texte**

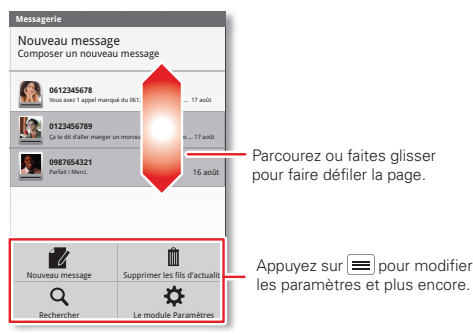

Dans l'écran d'accueil, appuyez sur **SMS/MMS**.

**Conseil :** pour afficher plus de messages, parcourez la liste ou faites-la défiler vers le haut.

**•** Pour **créer** un message texte, appuyez sur **SMS/MMS** > **Nouveau message**. Pour obtenir

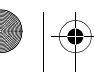

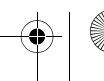

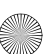

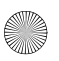

IronMAX.GSG.ASIAEMARA.fm Page 29 Thursday, January

plus d'options telles que l'ajout de fichiers en pièce  $i$ ointe, appuyez sur Menu $\equiv$ .

**•** Pour **ouvrir** des messages texte, appuyez sur **SMS/MMS**, puis sur le nom de l'expéditeur.

Lorsque l'icône s'affiche dans la barre d'état en haut de l'écran, faites glisser la barre d'état vers le bas, puis appuyez sur le nouveau message pour l'ouvrir.

- **•** Pour **répondre** à un message texte, ouvrez-le simplement, puis saisissez votre réponse dans la zone de texte en bas.
- **•** Pour **transférer**, **copier** et plus encore, appuyez sur **SMS/MMS**, appuyez sur le nom de l'expéditeur, puis appuyez sur le message de manière prolongée.

## **Pièces jointes**

Pour joindre un fichier à un message texte, appuyez sur **SMS/MMS** > **Nouveau message**, puis sur Menu > **Pièce jointe**.

Lorsque vous ouvrez un message comportant une pièce jointe, appuyez sur **Télécharger** pour la télécharger. Pour ouvrir une pièce jointe téléchargée, appuyez dessus. Appuyez de nouveau dessus pour l'enregistrer, la partager, etc.

**Conseil :** pour envoyer et recevoir plus rapidement des pièces jointes volumineuses, reportez-vous à la section "**Réseaux Wi-Fi**" page 56.

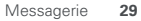

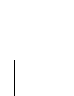

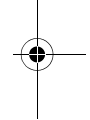

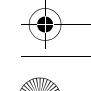

IronMAX.GSG.ASIAEMARA.fm Page 30 Thursday, January

## **E-mail**

**•** Pour **configurer** des comptes **Google** ou **Corporate** (serveur Microsoft™ Exchange), appuyez sur Menu > **Paramètres** > **Comptes et synchro** > **Ajouter un compte**. Pour plus de détails, contactez le fournisseur de votre compte.

Pour configurer des comptes de messagerie électronique standard (autres que Gmail™ ou Microsoft<sup>™</sup> Exchange), appuyez sur **o** > *e* **E-mail** et suivez les instructions qui s'affichent à l'écran. Pour ajouter d'autres comptes standard, appuyez sur **E-mail**, puis sur Menu => Comptes > Menu  $\equiv$  > **Ajouter un compte**. Pour plus de détails, contactez le fournisseur de votre compte.

**Pour ouvrir** un e-mail, appuyez sur **o**  $>$  **E-mail** ou **Gmail**. Appuyez sur un message pour l'ouvrir.

**Conseil :** appuyez sur Menu **et pour accéder à des** options telles que **Actualiser** ou **Rechercher**.

**•** Pour **créer** un e-mail, appuyez sur  $\bullet$  >  $\bullet$  **E-mail** ou **Gmail**, puis sur Menu > **Nouveau message**.

**Conseil :** appuyez sur Menu **et pour accéder aux** options, telles que **Pièce jointe** ou **Ajouter Cc/CCi**.

**Gmail** est synchronisé avec votre compte de messagerie Google™, que vous pouvez ouvrir à partir d'un ordinateur quelconque à l'adresse mail.google.com. Pour arrêter la synchronisation avec

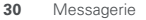

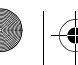

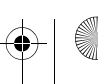

IronMAX.GSG.ASIAEMARA.fm Page 31 Thursday, January

votre compte, appuyez sur Menu **= > Paramètres** > **Comptes et synchro**, appuyez sur votre compte Google, puis décochez **Synchroniser Gmail**.

### **Messagerie vocale**

Lorsque vous avez un nouveau message vocal, l'icône s'affiche dans la barre d'état en haut de l'écran. Pour écouter des messages vocaux, appuyez sur **Appeler**, puis sur **1** de manière prolongée.

Si vous devez modifier le numéro de votre messagerie vocale, ouvrez l'écran d'accueil et appuyez sur Menu > **Paramètres** > **Paramètres d'appel** > **Messagerie vocale**. Pour connaître votre numéro de boîte vocale ou d'autres détails, contactez votre opérateur.

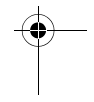

Messagerie **31**

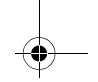

IronMAX.GSG.ASIAEMARA.fm Page 32 Thursday, January

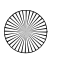

# **Saisie de texte**

*Des touches lorsque vous en avez besoin*

Lorsque vous saisissez du texte, dans un message ou lors d'une recherche par exemple, vous disposez d'options de clavier.

## **Démarrage rapide : saisie de texte**

Pour **changer de clavier**, appuyez de manière prolongée sur un emplacement libre dans la zone de texte. Un menu s'ouvre et vous permet de choisir parmi les options **Mode de saisie** > **Clavier tactile multipoint** ou **Swype**.

**Remarque : Swype** n'est pas disponible dans tous les pays. Votre clavier peut changer en fonction de votre saisie.

**Swype** vous permet de faire glisser votre doigt sur les lettres d'un mot, en un mouvement continu.

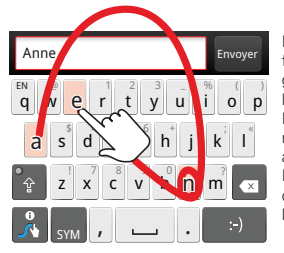

Pour saisir un mot, faites simplement glisser votre doigt sur les lettres. Pour mettre en majuscules, accédez au-dessus du clavier. Pour les lettres doubles, encerclez la lettre.

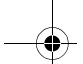

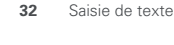

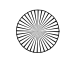

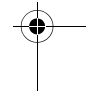

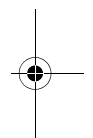

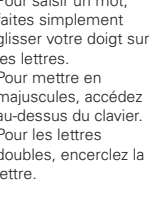

IronMAX.GSG.ASIAEMARA.fm Page 33 Thursday, January

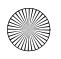

- **•** Pour **déplacer le curseur**, appuyez de manière prolongée sur un mot que vous avez saisi. Une fenêtre d'agrandissement dans laquelle vous pouvez faire glisser le curseur s'ouvre alors.
- **•** Pour **copier et coller**, appuyez deux fois sur un mot pour le mettre en surbrillance (faites glisser les extrémités de la surbrillance, si besoin). Appuyez ensuite de manière prolongée sur un emplacement libre pour ouvrir le menu d'options Copier et Coller.
- **•** Pour ajouter un mot au **dictionnaire**, appuyez deux fois sur ce mot pour le mettre en surbrillance. Appuyez ensuite de manière prolongée sur un emplacement libre pour ouvrir le menu dans lequel vous pouvez ajouter le mot.
- **•** Pour saisir le **chiffre ou symbole** de petite taille affiché en haut d'une touche, appuyez sur cette dernière de manière prolongée.

Pour saisir plusieurs chiffres ou symboles, appuyez sur **SYM**.

**•** Si Swype ne reconnaît pas un mot, appuyez sur les touches individuelles requises pour le saisir. Swype le mémorise et, la fois suivante, il vous suffira de passer votre doigt sur les lettres.

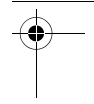

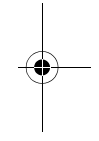

Saisie de texte

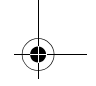

IronMAX.GSG.ASIAEMARA.fm Page 34 Thursday, January

**Le clavier tactile multipoint** vous permet de saisir un mot en appuyant sur chaque lettre l'une après l'autre.

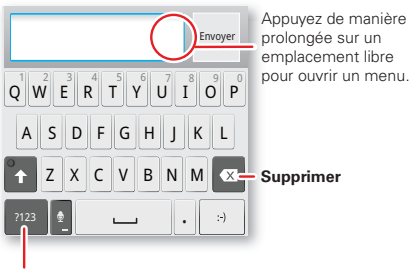

**Symboles/Chiffres**

## **Dictionnaire de saisie de texte**

Le dictionnaire de votre téléphone contient des mots ou noms spéciaux qui sont reconnus lorsque vous les saisissez.

Pour ouvrir votre dictionnaire, dans l'écran d'accueil, appuyez sur Menu > **Paramètres** > **Langue et clavier** > **Dictionnaire personnel**.

- Pour **ajouter** un mot, appuyez sur Menu  $\equiv$  > **Ajouter**.
- **•** Pour **modifier** ou **supprimer** un mot, appuyez dessus de manière prolongée.

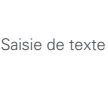

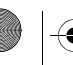

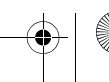
IronMAX.GSG.ASIAEMARA.fm Page 35 Thursday, January

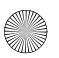

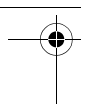

**Planifier**

*vous aidant à garder le contrôle*

Vos événements **Agenda** peuvent être synchronisés avec votre compte Google™ et l'**Horloge** peut vous réveiller !

### **Démarrage rapide : planifier**

Dans l'écran d'accueil, appuyez sur **o** > 31 Agenda.

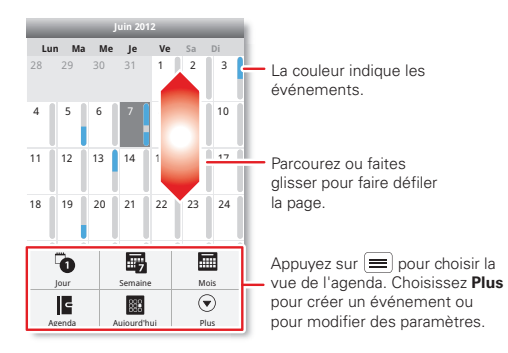

• Pour **créer** un événement, appuyez sur  $\bullet$  >  $\boxed{31}$  Agenda > Menu = > Plus > Nouvel

Planifier **35**

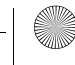

IronMAX.GSG.ASIAEMARA.fm Page 36 Thursday, January

**événement**, puis saisissez des informations (pour fermer le clavier tactile, appuyez sur Précédent  $\left( \bigcirc \right)$ .

L'**Agenda** est synchronisé avec l'agenda de votre compte Google, que vous pouvez ouvrir à partir d'un ordinateur quelconque à l'adresse calendar.google.com (vous pouvez également ouvrir votre agenda à l'adresse mail.google.com). Pour arrêter la synchronisation avec votre compte, appuyez sur Menu  $\equiv$  **> Paramètres > Comptes et synchro**, appuyez sur votre compte Google, puis décochez **Synchroniser l'agenda**.

**•** Pour **modifier** ou **supprimer** un événement, appuyez sur  $\Theta$  >  $\frac{31}{31}$  **Agenda**, appuyez sur l'événement pour l'ouvrir, puis appuyez sur Menu **= > Modifier l'événement** ou **Supprimer l'événement**.

### **Réveil**

Pour définir une alarme (pour vous réveiller par exemple), appuyez sur  $\circ$  >  $\vee$  **Horloge**, puis appuyez sur l'alarme  $\mathbf{\widehat{D}}$ .

- **•** Pour **activer** ou **désactiver** une alarme, appuyez sur  $\odot$  en regard de l'alarme souhaitée.
- **•** Pour **ajouter** une alarme, appuyez sur **Ajouter alarme**, puis saisissez les détails de l'alarme.
- **•** Pour **modifier** une alarme, appuyez sur l'heure.

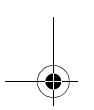

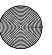

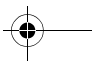

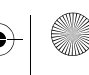

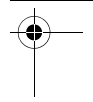

 $\overline{\text{IronMAX}}$ .GSG.ASIAEMARA.fm Page 37 Thursday, January

**•** Pour définir un délai de **répétition** d'alarme, dans la liste **Réveil**, appuyez sur Menu => Paramètres > **Répéter après**.

Lorsque l'alarme sonne, appuyez sur **Désactiver** pour la désactiver ou sur **Répéter** pour la différer. Pour annuler une alarme répétée, faites glisser la barre d'état vers le bas et appuyez sur le nom de l'alarme.

#### **Date et heure**

Pour définir la date, l'heure, le fuseau horaire et les formats, appuyez sur Menu  $\equiv$  > **Paramètres** > Date **et heure**.

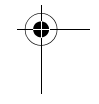

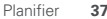

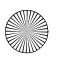

IronMAX.GSG.ASIAEMARA.fm Page 38 Thursday, January

**Web**

*Naviguez sur Internet avec votre téléphone*

Ouvrez **Navigateur** ou appuyez simplement sur Rechercher  $\overline{Q}$  pour rechercher une page, puis enregistrez-la dans vos favoris, envoyez-la ou parcourez-la simplement.

### **Démarrage rapide : Web**

Dans l'écran d'accueil, appuyez sur o **Navigateur**.

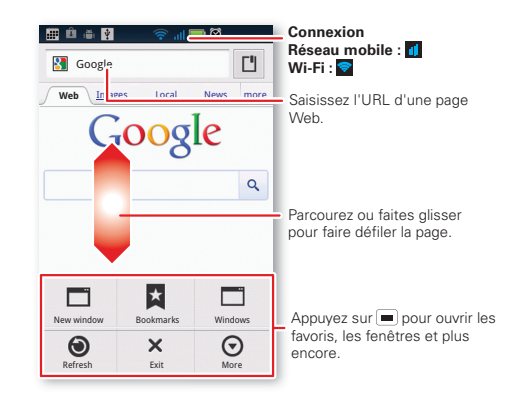

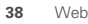

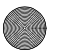

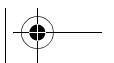

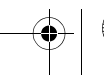

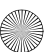

IronMAX.GSG.ASIAEMARA.fm Page 39 Thursday, January

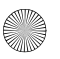

- 
- **•** Pour saisir l'**adresse d'une page Web** dans le navigateur ou l'écran d'accueil, appuyez simplement sur Rechercher  $\boxed{\mathbf{Q}}$
- **•** Pour effectuer un **zoom** avant ou arrière, faites glisser deux doigts en les rapprochant ou en les écartant.

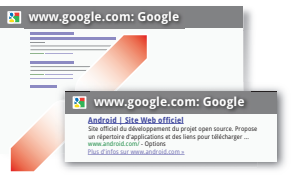

**•** Pour **envoyer**

l'adresse de la page Web dans un message, appuyez sur Menu **= > Plus** > **Partager la page**.

**Remarque :** votre téléphone utilise automatiquement votre réseau de téléphonie mobile pour se connecter à Internet. votre opérateur peut vous facturer la navigation sur le Web ou le téléchargement des données. si vous n'arrivez pas à vous connecter, contactez votre opérateur.

**Conseil :** pour vous connecter à Internet, consultez la section "**Réseaux Wi-Fi**" page 56.

### **Téléchargements**

Pour télécharger des fichiers dans votre navigateur. appuyez sur le lien d'un fichier ou appuyez sur une image de manière prolongée, puis choisissez **Enregistrer l'image**.

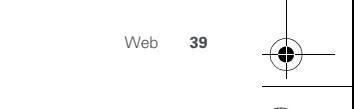

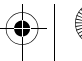

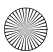

IronMAX.GSG.ASIAEMARA.fm Page 40 Thursday, January

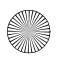

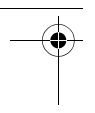

Pour voir les fichiers que vous avez téléchargés, appuyez sur  $\odot$  >  $\blacktriangleright$  Téléchargements. Appuyez sur un élément de manière prolongée pour l'ouvrir, consulter des informations le concernant ou le supprimer de la liste.

Vous pouvez télécharger "**Applications**" page 13.

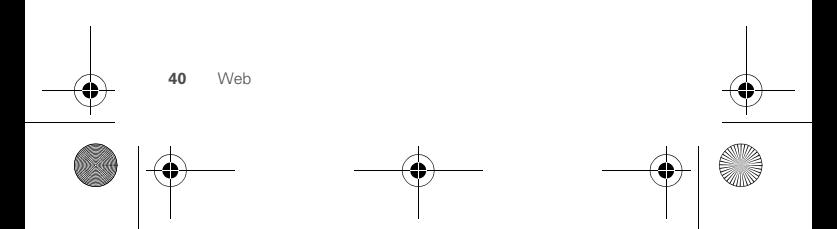

IronMAX.GSG.ASIAEMARA.fm Page 41 Thursday, January

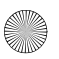

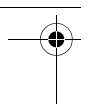

**Localisation**

*Besoin d'un bon plan ?*

Ouvrez **Maps** ou appuyez simplement sur Rechercher  $\overline{Q}$  pour rechercher une adresse, puis définissez un itinéraire, marquez ou enregistrez l'emplacement.

#### **Démarrage rapide : localisation**

Dans l'écran d'accueil, appuyez sur **o** > **Maps**.

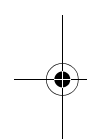

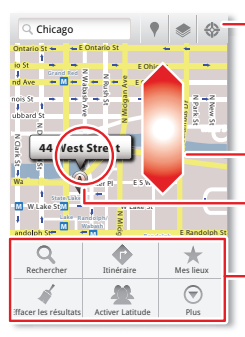

Affichez votre emplacement.

- Affichez des données géographiques sur le plan.
- Recherchez des lieux à proximité.

Parcourez ou faites glisser pour faire défiler la page.

Appuyez pour ouvrir, puis appuyez sur  $\bigstar$  pour ajouter aux **adresses enregistrées**.

Appuyez sur **pour définir un** itinéraire, ouvrir vos adresses enregistrées, des fenêtres et plus encore.

Google Maps™ propose une technologie cartographique puissante et conviviale ainsi que des informations commerciales locales, notamment l'emplacement des entreprises et commerces, les informations permettant de les contacter, ainsi que les itinéraires pour s'y rendre.

Localisation **41**

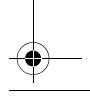

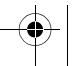

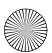

IronMAX.GSG.ASIAEMARA.fm Page 42 Thursday, January

**•** Pour rechercher une **adresse**, saisissez-la dans la zone de recherche en haut de l'écran. Le plan se déplace pour vous montrer l'emplacement de l'adresse.

**Conseil :** vous pouvez appuyer de manière prolongée sur un emplacement sur le plan pour afficher l'adresse la plus proche.

- **•** Pour rechercher des magasins, restaurants et autres lieux à proximité, appuyez sur  $\sqrt{\ }$  en haut de l'écran.
- **•** Pour définir un **itinéraire**, rechercher une adresse sur le plan, appuyez dessus, puis appuyez sur  $\bullet$ .
- **•** Pour **enregistrer** une adresse pour utilisation ultérieure, appuyez dessus, puis appuyez sur l'étoile en regard du nom pour l'ajouter à vos **Adresses enregistrées**.
- **Pour obtenir de l'aide**, appuyez sur Menu  $\equiv$  > **Plus** > **Aide**.

#### **Google Maps™ Navigation**

Google Maps Navigation est un système de navigation GPS guidé vocalement et connecté à Internet.

Pour ouvrir le système de navigation, appuyez sur  $\circ$ **Navigation**. Suivez les invites vous demandant de prononcer ou saisir votre destination.

Pour plus d'informations, accédez au site Web www.google.com/mobile/navigation.

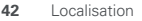

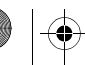

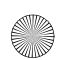

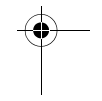

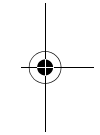

IronMAX.GSG.ASIAEMARA.fm Page 43 Thursday, January

### **Google Latitude™**

Google Latitude™ vous permet de localiser vos proches dans Google Maps™. Retrouvez vos amis pour une soirée improvisée, vérifiez qu'ils sont bien rentrés ou gardez simplement le contact. Rassurez-vous, les informations sur votre position géographique ne sont jamais diffusées sans votre accord. Une fois inscrit à Google Latitude, invitez vos proches à consulter votre emplacement ou acceptez à votre tour leurs invitations.

Appuyez sur  $\circ$  >  $\circ$  **Maps**, puis :

- **•** Pour vous **connecter** à Google Latitude, appuyez sur Menu **= > Activer Latitude**. Lisez la politique de confidentialité et, si vous l'acceptez, continuez.
- **Pour ajouter** des amis, appuyez sur Menu  $\equiv$  > **Latitude** > Menu > **Ajouter des amis**.

Appuyez sur **Sélectionner dans mes contacts** ou **Ajouter en indiquant l'adresse e-mail**, puis appuyez sur un contact et sur **Ajouter des amis**. Votre ami sera averti par e-mail.

- **Pour supprimer** des amis, appuyez sur Menu  $\equiv$  > **Latitude** pour afficher votre liste d'amis. Appuyez sur un nom, puis sur **Supprimer**.
- **•** Pour **indiquer** votre emplacement lorsque vous recevez une demande, vous pouvez choisir entre **Accepter et partager** (affiche votre emplacement et vous permet de voir celui d'un ami), **Accepter, mais**

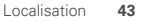

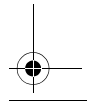

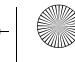

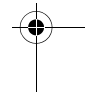

 $\overline{\text{IronMAX}}$ .GSG.ASIAEMARA.fm Page 44 Thursday, January

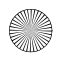

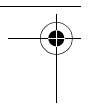

**masquer ma position** (masque votre emplacement mais vous permet de voir celui d'un ami) ou **Refuser** (masque les deux emplacements).

- **•** Pour **masquer** votre emplacement, appuyez sur Menu  $\equiv$  > **Latitude** pour afficher votre liste d'amis. Appuyez sur le nom du contact, puis sur Menu $\equiv$ **Paramètres** > **Ne pas détecter ma position**.
- Pour vous **déconnecter**, appuyez sur Menu  $\equiv$  > Latitude pour afficher votre liste d'amis. Appuyez sur Menu > **Paramètres** > **Déconnexion de Latitude**.

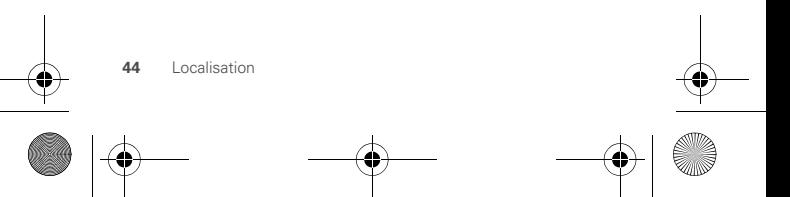

IronMAX.GSG.ASIAEMARA.fm Page 45 Thursday, January

**Photos et vidéos**

*Visez, capturez, partagez !*

Capturez des photos et vidéos pour les envoyer à des amis ou enregistrez-les pour les utiliser plus tard.

### **Démarrage rapide : photos et vidéos**

Depuis n'importe quel écran, appuyez sur la touche Appareil photo située sur la droite du téléphone pour ouvrir l'appareil photo.

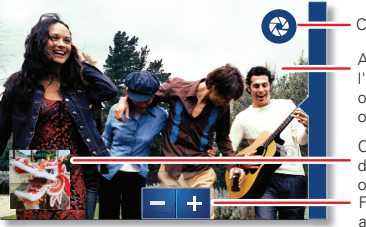

Capturez.

Appuyez sur l'écran pour ouvrir les options.

Ouvrez votre dernière photo ou vidéo. Faites un zoom avant/arrière.

- **•** Pour prendre une **photo**, ouvrez l'appareil photo, puis appuyez sur la touche Appareil photo.
- **•** Pour enregistrer une **vidéo**, ouvrez l'appareil photo, appuyez sur l'écran, puis sur **Appareil photo/Vidéo**  pour passer en mode Caméra. Appuyez sur la touche Appareil photo pour lancer et arrêter l'enregistrement.

Photos et vidéos **45**

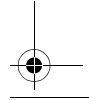

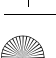

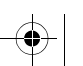

IronMAX.GSG.ASIAEMARA.fm Page 46 Thursday, January

- 
- **•** Pour **ouvrir** des photos et des vidéos, appuyez sur > **Ma galerie**, puis appuyez sur **Menu** pour accéder à des options comme **Partager**.

**Conseil :** pour obtenir la meilleure qualité de prise de vue possible, nettoyez l'objectif à l'aide d'un chiffon doux et sec.

# **Afficher et partager des photos et vidéos**

Dans l'écran d'accueil, appuyez sur **c** > **Ma galerie**.

Faites défiler rapidement vers la gauche et la droite pour afficher les dossiers. Appuyez sur un dossier pour afficher ses photos et vidéos, puis appuyez sur la vignette d'une image pour l'ouvrir, la partager ou la supprimer.

**Conseil :** à partir du viseur, vous pouvez appuyer sur une vignette en haut à droite pour ouvrir votre dernière photo ou vidéo.

**•** Pour effectuer un **zoom** avant, appuyez sur l'écran avec deux doigts et faites-les glisser en les écartant. Pour effectuer un zoom arrière, faites glisser vos doigts en les rapprochant.

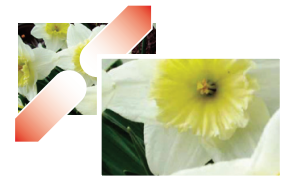

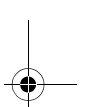

**46** Photos et vidéos

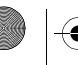

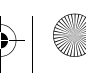

IronMAX.GSG.ASIAEMARA.fm Page 47 Thursday, January

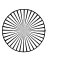

**•** Pour **envoyer** ou **afficher** la photo ou la vidéo, appuyez sur **Menu > Partager**.

Pour utiliser une connexion Bluetooth ou par câble, consultez la section "**Connexions Bluetooth™, Wi-Fi et par câble**" page 53.

- **•** Pour **supprimer** la photo ou la vidéo, appuyez sur **Menu** > **Supprimer**.
- **•** Pour **définir** une photo comme fond d'écran ou pour l'assigner à un contact, appuyez sur **Menu** > **Plus** > **Définir comme**.
- **•** Pour **rogner** ou **faire pivoter** une photo, appuyez sur **Menu** > **Plus**.
- **•** Pour lire une vidéo, appuyez sur

**Conseil :** faites pivoter le téléphone horizontalement pour obtenir une vue élargie.

#### **YouTube™**

Le site YouTube, alimenté en permanence par des utilisateurs du monde entier, vous permet de partager vos propres vidéos avec les autres utilisateurs du site. Vous n'êtes toutefois pas obligé de disposer d'un compte YouTube pour parcourir et consulter des vidéos.

Dans l'écran d'accueil, appuyez sur > **YouTube**.

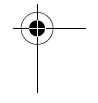

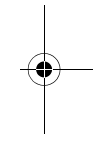

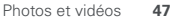

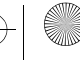

IronMAX.GSG.ASIAEMARA.fm Page 48 Thursday, January

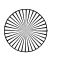

- 
- **•** Pour **regarder** des vidéos, appuyez sur Rechercher  $\overline{Q}$  pour rechercher une vidéo. Appuyez sur une vidéo pour la regarder.

Pour accéder à d'autres catégories, appuyez sur Menu **= > Parcourir**.

Pour visionner une vidéo en haute qualité, appuyez sur Menu > **Paramètres** > **Haute qualité sur mobile**.

- **•** Pour **partager** une vidéo, appuyez dessus pour l'ouvrir, appuyez sur **Plus** en haut de l'écran, choisissez **Partager**, puis choisissez le mode de partage souhaité.
- **•** Pour **télécharger** une vidéo de votre téléphone vers votre compte YouTube, appuyez sur  $\bullet$  > **YouTube** > Menu > **Ajouter**. Appuyez sur la vidéo, puis sur **Ajouter**.

Pour vous connecter à votre compte YouTube, appuyez sur  $\odot$  >  $\ddot{\bullet}$  YouTube > Menu => Ma chaîne.

**Remarque :** si vous n'avez pas de compte, appuyez sur le lien pour en créer un. Pour plus d'informations, accédez au site www.youtube.com.

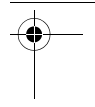

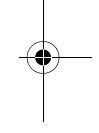

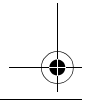

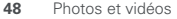

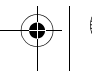

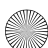

IronMAX.GSG.ASIAEMARA.fm Page 49 Thursday, January

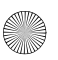

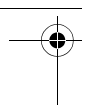

# **Musique**

*Si c'est de la musique qu'il vous faut...*

Emportez partout votre musique avec vous ! Chargez de la musique sur votre téléphone pour pouvoir l'écouter et créer des sélections à tout moment.

### **Démarrage rapide : musique**

Dans l'écran d'accueil, appuyez sur **o > o Musique**, puis choisissez un morceau pour le lire :

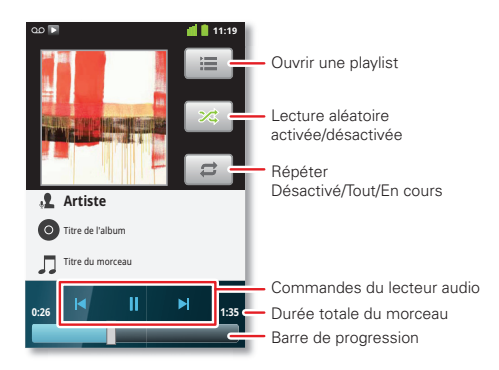

**•** Pour régler le **volume**, utilisez les touches de volume.

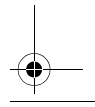

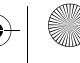

Musique **49**

IronMAX.GSG.ASIAEMARA.fm Page 50 Thursday, January

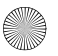

- 
- **•** Pendant la lecture, vous pouvez appuyer sur Menu pour ajouter le morceau à une **sélection** ou l'utiliser comme **sonnerie**.

Pour modifier, supprimer ou renommer des sélections, appuyez sur **o** > **o** Musique, appuyez sur l'onglet **Playlists**, puis appuyez de manière prolongée sur le nom de la sélection.

**•** Pour **masquer** le lecteur et utiliser d'autres applications, appuyez sur Accueil  $\bigcirc$ . La lecture de la musique se poursuit. Pour retourner au lecteur, faites glisser la barre d'état vers le bas et appuyez sur  $\Box$ .

**Conseil :** pour accéder aux commandes rapides du lecteur, appuyez sur un emplacement vide de votre écran d'accueil de manière prolongée, puis choisissez **Widget** > **Musique**.

- **Pour arrêter** le lecteur, appuyez sur  $\blacksquare$ .
- **•** Avant un **vol**, désactivez les connexions réseau et sans fil pour pouvoir continuer à écouter de la musique : appuyez de manière prolongée sur la touche Alimentation / Verrouillage > **Mode avion**.

**Remarque :** lorsque vous activez le mode Avion, tous les services sans fil sont désactivés. Vous pouvez réactiver les services Wi-Fi et/ou Bluetooth si la compagnie aérienne vous y autorise. Les autres services sans fil de voix et de données (par exemple, les appels et les messages texte) restent désactivés. Toutefois, vous pouvez toujours passer des appels

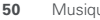

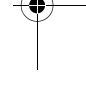

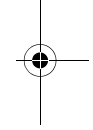

**50** Musique

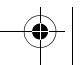

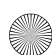

IronMAX.GSG.ASIAEMARA.fm Page 51 Thursday, January

d'urgence à destination des services de secours de votre zone géographique.

Vous pouvez utiliser la prise kit piéton 3,5 mm de votre téléphone pour brancher des écouteurs ou utiliser un kit piéton Bluetooth dans "**Connexions Bluetooth™, Wi-Fi et par câble**" page 53.

Pour écouter la **radio** FM, branchez un casque à la prise kit piéton 3,5 mm et appuyez sur  $\circ$  >  $\mathbb{R}$  **Radio FM**. Votre téléphone utilise le câble du casque en guise d'antenne radio.

#### **Fichiers musicaux**

Pour obtenir des morceaux pour votre lecteur de musique, vous pouvez les télécharger via des services en ligne ou les copier depuis votre ordinateur. Le lecteur de musique prend en charge les formats de fichier suivants : MP3, AAC, ACC+, eACC+, MIDI, WAV et OGG Vorbis.

**Remarque :** votre téléphone ne prend pas en charge les fichiers protégés par DRM.

**Remarque :** droits d'auteur : avez-vous l'autorisation ? Respectez toujours la loi en vigueur. Reportez-vous à la rubrique Droits d'auteur des informations légales et de sécurité.

Pour copier des fichiers **de votre ordinateur** sur votre téléphone, utilisez "**Connexions par câble**" page 58 ou "**Appareils Bluetooth™**" page 55.

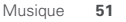

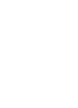

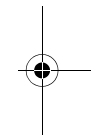

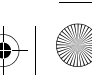

 $\overline{\text{IronMAX.GSG.ASIAEMARA.fm Page 52 Thursday, Janu}$  20

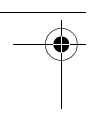

Pour **enregistrer un CD** sur votre ordinateur, utilisez un programme tel que Microsoft™ Windows™ Media Player. Commencez par vérifier que le format de conversion est bien défini sur MP3 (sous Extraire > Format dans Windows Media Player).

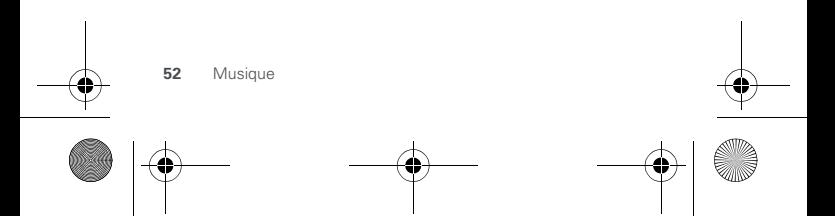

IronMAX.GSG.ASIAEMARA.fm Page 53 Thursday, January

# **Connexions Bluetooth™, Wi-Fi et par câble**

*À la maison, au bureau ou depuis un point d'accès*

Connectez votre téléphone à un kit piéton Bluetooth, à un réseau Wi-Fi rapide ou directement à votre ordinateur.

### **Démarrage rapide : connexions**

Dans l'écran d'accueil, appuyez sur Menu  $\equiv$ **Paramètres** > **Sans fil et réseaux**, puis sur **Paramètres Bluetooth** ou **Paramètres Wi-Fi**.

 $\overline{\mathscr{S}}$ 

**Appareils Bluetooth**

p i Oximinee j<br>Associer à cet annareil (périphérique Bluetooth à proximité)

Recherche d'appareils Rendre l'appareil identifiable Identifiable

Activez ou désactivez le Wi-Fi et la détection de périphériques.

> Connectez-vous à un réseau détecté lors de la recherche.

**Paramètres Bluetooth** 

Bluetooth

(votre téléphone) Nom de l'appareil

#### périphériques.  $\circledcirc$ . Modifiez le nom du périphérique Bluetooth. Lancez une nouvelle recherche. Connectez-vous à un périphérique détecté lors de la recherche. **Paramètres Wi-Fi**

Activez ou désactivez le Bluetooth et la détection de

Connexions Bluetooth™, Wi-Fi et par câble **53**

e notifier lorsqu'un réseau ouvert est disponible Notification de réseau

**Réseaux Wi-Fi**

(votre réseau)

Wi-Fi

 $\checkmark$ ✓

IronMAX.GSG.ASIAEMARA.fm Page 54 Thursday, January

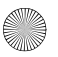

- **•** Pour connecter des **appareils Bluetooth**, appuyez sur Menu > **Paramètres** > **Sans fil et réseaux** > **Paramètres Bluetooth** > **Rechercher des appareils** (ou **Bluetooth** s'il est désactivé). Pour vous connecter à un appareil détecté par le téléphone, appuyez dessus.
	- **•** Pour vous connecter aux **réseaux Wi-Fi**, appuyez sur Menu > **Paramètres** > **Sans fil et réseaux** > **Paramètres Wi-Fi** (puis sur **Wi-Fi** s'il est désactivé). Pour vous connecter à un réseau détecté par le téléphone, appuyez dessus.
	- **•** Pour utiliser une **connexion par câble**, connectez le port micro USB de votre téléphone et un port USB standard sur votre ordinateur. Vous pouvez ensuite transférer des fichiers entre votre ordinateur et la carte mémoire de votre téléphone. Votre téléphone prend en charge les cartes microSD d'une capacité maximale de 32 Go.

Sur votre téléphone, faites défiler la barre d'état vers le bas, puis appuyez sur  $\dot{\psi}$  pour activer la carte mémoire de votre téléphone.

Vous pouvez télécharger les fichiers pilotes pour votre téléphone à l'adresse www.motorola.com/mymotoluxe.

**•** Pour faire de votre téléphone un **point d'accès** pouvant être utilisé par d'autres appareils pour se connecter à Internet, appuyez sur Menu  $\equiv$ 

**54** Connexions Bluetooth™, Wi-Fi et par câble

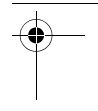

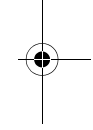

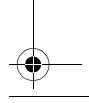

IronMAX.GSG.ASIAEMARA.fm Page 55 Thursday, January

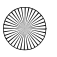

#### **Paramètres** > **Sans fil et réseaux** > **Partage Internet/point d'accès**. Activez ensuite **Via USB** ou **Point d'accès mobile**.

**Remarque :** conservez-le en sécurité. Pour protéger votre téléphone et votre point d'accès contre les accès non autorisés, il est fortement recommandé de configurer la **Sécurité** du point d'accès (**WPA2** est le plus sécurisé), notamment avec un mot de passe.

#### **Appareils Bluetooth™**

**Remarque :** cette fonction nécessite un accessoire en option.

Vous pouvez connecter votre téléphone à d'autres appareils Bluetooth pour passer des appels en mode mains libres, transférer des fichiers, etc.

**1** Assurez-vous que le périphérique que vous couplez est en mode détectable.

**Remarque :** pour toute question relative à un appareil Bluetooth, consultez le manuel ou le site Web du fabricant.

- **2** Appuyez sur Menu > **Paramètres** > **Sans fil et réseaux** > **Paramètres Bluetooth**.
- **3** Appuyez sur **Rechercher des appareils** (ou sur **Bluetooth** s'il est désactivé). Votre téléphone recherche les appareils à proximité, puis les répertorie dans une liste.

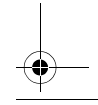

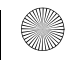

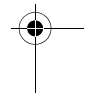

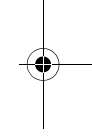

IronMAX.GSG.ASIAEMARA.fm Page 56 Thursday, January

- 
- **4** Appuyez sur le nom d'un périphérique pour vous y connecter.
- **5** Si nécessaire, appuyez sur **Se connecter** ou saisissez le code du périphérique (**0000**, par exemple) pour vous y connecter. Une fois l'appareil connecté, l'indicateur Bluetooth <sup>®</sup> s'affiche dans la barre d'état.

Pour connecter un appareil que vous avez déjà connecté, allumez-le.

Pour déconnecter un appareil, éteignez-le.

**Remarque :** l'utilisation d'un accessoire ou d'un périphérique mobile au volant peut être cause de distractions et est, dans certains cas, illégale. Respectez toujours la loi et conduisez en toute sécurité.

**Conseil :** appuyez de manière prolongée sur un emplacement vide de l'écran d'accueil, puis choisissez **Widgets Android** > **Contrôle de l'alimentation** pour utiliser un widget vous permettant d'activer et de désactiver le **Wi-Fi**, le **Bluetooth**, la fonction **Utiliser satellites GPS**, etc.

**Remarque :** en raison des restrictions réglementaires sur les interférences éventuelles, n'utilisez pas le Bluetooth en France en extérieur.

### **Réseaux Wi-Fi**

Vous pouvez vous connecter aux réseaux Wi-Fi pour bénéficier d'un accès Internet et de débits de téléchargement plus rapides :

**56** Connexions Bluetooth™, Wi-Fi et par câble

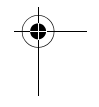

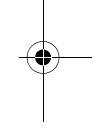

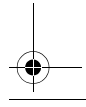

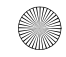

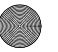

IronMAX.GSG.ASIAEMARA.fm Page 57 Thursday, January

- 
- **1** Appuyez sur Menu > **Paramètres** > **Sans fil et réseaux** > **Paramètres Wi-Fi**.
- **2** Appuyez sur Menu > **Rechercher** (ou sur **Wi-Fi** s'il est désactivé). Votre téléphone recherche les réseaux disponibles à proximité.

Pour afficher l'adresse MAC de votre téléphone ou d'autres informations, appuyez sur Menu $\equiv$ **Avancé**.

- **3** Appuyez sur un réseau pour vous y connecter.
- **4** Si nécessaire, saisissez les informations de l'administrateur réseau. Une fois votre téléphone connecté, l'icône Wi-Fi s'affiche dans la barre d'état.

Lorsque votre téléphone est allumé et qu'il trouve un réseau que vous avez déjà utilisé, appuyez sur la touche Alimentation / Verrouillage  $\Theta$  pour activer votre téléphone. Il se reconnecte alors automatiquement et affiche l'icône  $\blacktriangleright$  dans la barre d'état.

**Conseil :** appuyez de manière prolongée sur un emplacement vide de l'écran d'accueil, puis choisissez **Widgets Android** > **Contrôle de l'alimentation** pour utiliser un widget vous permettant d'activer et de désactiver le **Wi-Fi**, le **Bluetooth**, la fonction **Utiliser satellites GPS**, etc.

IronMAX.GSG.ASIAEMARA.fm Page 58 Thursday, January

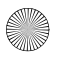

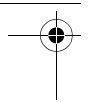

**Remarque :** en raison des restrictions réglementaires sur les interférences éventuelles, n'utilisez pas le Wi-Fi en France en extérieur.

### **Connexions par câble**

Vous pouvez utiliser une connexion par câble pour transférer des fichiers audio, des photos ou d'autres fichiers entre votre téléphone et votre ordinateur. Pour ce faire, vous devez être équipé des éléments suivants :

- **•** PC Microsoft™ Windows™ ou Apple™ Macintosh™,
- **•** câble de données avec un connecteur USB standard à une extrémité et un connecteur micro USB à l'autre,
- **•** carte mémoire microSD (jusqu'à 32 Go de capacité) insérée dans votre téléphone, comme indiqué à la section "**Assembler et charger le téléphone**" page 5.

**Conseil :** pour afficher la quantité de mémoire disponible sur votre carte mémoire, accédez à l'écran d'accueil et appuyez sur Menu **= > Paramètres** > **Stockage**.

Pour connecter votre téléphone à votre ordinateur à l'aide d'un câble :

**1** Insérez une carte mémoire dans votre téléphone, puis branchez le connecteur micro

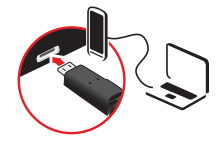

**58** Connexions Bluetooth™, Wi-Fi et par câble

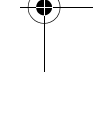

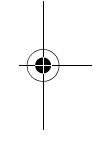

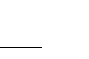

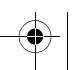

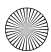

 $\overline{\text{IronMAX}}$ .GSG.ASIAEMARA.fm Page 59 Thursday, January

USB du câble au téléphone et le connecteur USB standard du câble à un port USB de votre ordinateur.

**Remarque :** si votre ordinateur vous demande les fichiers pilotes du téléphone, téléchargez-les sur www.motorola.com/mymotoluxe.

- **2** Votre téléphone doit afficher  $\psi$  dans la barre d'état. Faites glisser la barre d'état vers le bas, puis appuyez sur l'icône  $\Psi$  pour activer la carte mémoire du téléphone.
- **3** Sur votre ordinateur, ouvrez un programme (tel que Windows™ Media Player pour les fichiers audio ou Microsoft™ Windows™ Explorer pour glisser/déposer d'autres fichiers) et utilisez-le pour transférer vos fichiers.

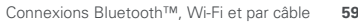

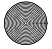

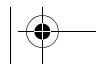

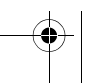

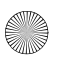

IronMAX.GSG.ASIAEMARA.fm Page 60 Thursday, January

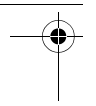

**Sécurité** *Sécurisez votre téléphone*

Protégez vos informations en cas de perte ou de vol de votre téléphone.

### **Démarrage rapide : sécurité**

Dans l'écran d'accueil, appuyez sur Menu  $\equiv$ **Paramètres** > **Localisation et sécurité**.

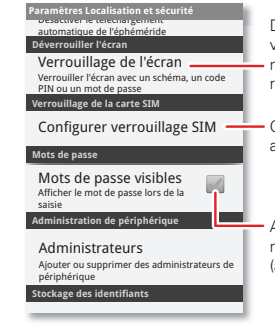

Définissez un schéma de verrouillage, un code PIN ou un mot de passe requis pour réactiver l'écran.

Choisissez un code requis pour allumer le téléphone.

Affichez les lettres et chiffres du mot de passe pendant la saisie (au lieu de \*\*\*).

**•** Pour définir un **schéma**, **code PIN** ou **mot de passe** de verrouillage à saisir lors de l'activation de l'écran, appuyez sur Menu > **Paramètres** > **Localisation et sécurité** > **Verrouillage de l'écran**. Suivez les

**60** Sécurité

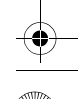

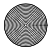

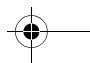

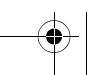

IronMAX.GSG.ASIAEMARA.fm Page 61 Thursday, January

instructions à l'écran vous invitant à saisir et à confirmer le schéma, le code PIN ou le mot de passe.

**Remarque :** les appels d'urgence peuvent être composés sur un téléphone verrouillé (voir "**Contacts**" page 25). Même verrouillé, le téléphone sonne, mais vous devez le déverrouiller pour répondre.

**•** Pour définir un **code PIN de carte SIM** à saisir lorsque vous allumez le téléphone, appuyez sur Menu  $\equiv$ **Paramètres** > **Localisation et sécurité** > **Configurer le verrouillage** > **Verrouiller la carte SIM**. Entrez le code PIN de votre carte SIM. Pour modifier le code, choisissez **Modifier PIN carte SIM**.

**Attention :** si vous saisissez un code PIN incorrect trois fois de suite, votre téléphone bloquera votre carte SIM. Pour la débloquer, vous aurez besoin d'un code PUK fourni par votre opérateur de téléphonie.

### **Réinitialiser le téléphone**

Pour restaurer les paramètres par défaut de votre téléphone et en effacer toutes les données, appuyez sur Menu > **Paramètres** > **Confidentialité** > **Restaurer valeurs d'usine** > **Réinitialiser le téléphone**.

**Avertissement :** toutes les applications téléchargées sur votre téléphone, ainsi que les données utilisateur, seront supprimées.

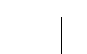

Sécurité

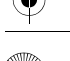

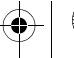

IronMAX.GSG.ASIAEMARA.fm Page 62 Thursday, January

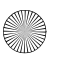

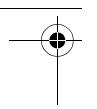

**Dépannage** *Nous sommes là pour vous aider*

#### **Reprise sur incident**

Dans le cas improbable où votre téléphone ne répondrait plus aux pressions sur les touches, tentez une réinitialisation rapide. Retirez la face arrière et la batterie du téléphone ("**Assembler et charger le téléphone**" page 5), puis remettez-les en place avant de rallumer votre téléphone de la façon habituelle.

### **Entretien et réparation**

Si vous avez besoin d'aide ou si vous avez des questions, nous sommes là pour vous aider.

Accédez au site www.motorola.com/mymotoluxe, dans lequel vous trouverez une sélection d'options d'assistance à la clientèle. Vous pouvez également contacter le service d'assistance client Motorola par téléphone au 0825 303 302 (France).

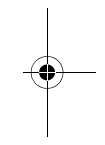

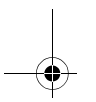

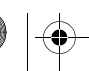

**62** Dépannage

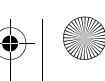

IronMAX.GSG.ASIAEMARA.fm Page 63 Thursday, Janu

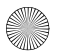

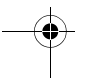

## *Règles de sécurité, informations et réglementations*

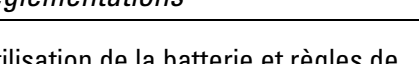

### Utilisation de la batterie et règles de sécurité

Les informations sur la batterie et les règles de sécurité suivantes s'appliquent à tous les appareils mobiles Motorola. Si votre appareil mobile utilise une batterie inamovible (comme indiqué dans les informations du produit), ignorez les informations ayant trait à la manipulation et au remplacement de la batterie ; dans ce cas, la batterie doit être remplacée uniquement par un service de réparation agréé par Motorola et toute tentative de retrait ou de remplacement de la batterie risque d'endommager le produit.

**Important : manipulez et conservez les batteries de façon appropriée afin d'éviter tout risque de blessure ou de dommages.** La plupart des problèmes de sécurité causés par les batteries résultent d'une mauvaise utilisation, en particulier de l'utilisation des batteries endommagées.

#### **À NE PAS FAIRE**

- **Ne jamais démonter, écraser, percer, découper la batterie ou tenter de modifier sa forme de quelque manière que ce soit.**
- **Pour éviter d'endommager la batterie, ne pas utiliser d'outils, ni d'objets pointus et ne pas forcer son insertion, ni son retrait.**
- **Le téléphone portable et la batterie ne doivent pas entrer en contact avec des liquides.\*** De l'eau pourrait s'infiltrer dans les circuits et entraîner de la corrosion.
- **La batterie ne doit pas entrer en contact avec des objets métalliques.** Si des objets métalliques, tels que des bijoux, sont en contact prolongé avec les points de contact de la batterie, cette dernière pourrait chauffer considérablement.
- **Ne placez pas votre téléphone portable ou votre batterie près d'une source de chaleur.\*** Des températures élevées peuvent entraîner un gonflement, une fuite ou un dysfonctionnement de la batterie.
- **N'utilisez jamais un appareil électrique ou une autre source de chaleur**, comme un sèche-cheveux ou un four à micro-ondes, pour faire sécher votre batterie. **RECOMMANDATIONS**
- **Ne laissez pas votre téléphone portable dans votre voiture lorsque la température est élevée.\***

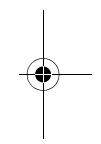

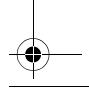

IronMAX.GSG.ASIAEMARA.fm Page 64 Thursday, January

- 
- **Évitez de faire tomber le téléphone portable ou la batterie.\*** Leur chute, notamment sur une surface dure, pourrait les endommager.\*
- **Contactez votre opérateur ou Motorola si votre batterie ou votre téléphone portable a été endommagé de l'une des manières décrites ici.**

**\* Remarque :** veillez à ce que la batterie, les caches de connecteurs et tout couvercle de compartiments soient toujours fermés et fixés correctement afin d'éviter toute exposition directe de la batterie aux situations précédemment citées, même si la documentation du produit indique que votre **téléphone portable** résiste à ces situations.

**Important : Motorola recommande l'utilisation exclusive de batteries et de chargeurs de batterie Motorola pour bénéficier de la qualité et des protections Motorola.** La garantie de Motorola ne couvre pas les dommages provoqués par l'utilisation de batteries et/ou de chargeurs de batterie non agréés par Motorola. Pour vous aider à distinguer les batteries Motorola authentiques des contrefaçons ou des batteries non fabriquées par Motorola (dont les protections peuvent être insuffisantes), Motorola appose un hologramme sur ses batteries. Il est conseillé de vérifier lors de l'achat que la batterie porte l'hologramme « Motorola Original ».

Si un message tel que **Batterie non valide** ou **Charge impossible** s'affiche sur l'écran de votre téléphone, suivez la procédure ci-dessous :

- **•** Retirez la batterie et vérifiez qu'elle comporte bien l'hologramme « Motorola Original ».
- **•** Si elle ne comporte aucun hologramme, il ne s'agit alors pas d'une batterie Motorola.
- **•** Si elle comporte un hologramme, remettez-la en place et essayez à nouveau de la charger.
- **•** Si le message continue de s'afficher, contactez un centre de réparation agréé Motorola.

**Avertissement :** l'utilisation d'une batterie ou d'un chargeur de batterie non agréés par Motorola présente certains risques parmi lesquels un risque d'incendie, d'explosion ou de fuite.

**Procédure de mise au rebut et de recyclage appropriée et fiable :** la mise au rebut correcte des batteries n'est pas seulement une question de sécurité mais également d'environnement. Vous pouvez déposer votre batterie usagée dans de nombreux magasins ou dans les boutiques de votre opérateur. Des informations complémentaires sur les procédures de mise au rebut et de recyclage sont disponibles à l'adresse

#### www.motorola.com/recycling

**Mise au rebut :** éliminez rapidement les batteries usagées, conformément à la réglementation locale. Contactez votre centre de recyclage le plus proche ou les organismes nationaux pour plus d'informations sur la méthode de mise au rebut des batteries.

**Avertissement :** ne jetez jamais vos batteries au feu, elles risqueraient d'exploser.

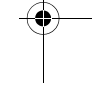

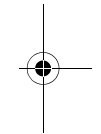

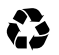

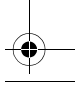

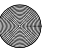

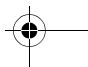

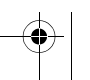

IronMAX.GSG.ASIAEMARA.fm Page 65 Thursday, January

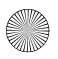

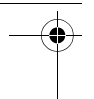

### Chargement des batteries

#### **Chargement des batteries Remarques relatives au chargement de votre batterie :**

- **•** Lorsque vous chargez votre batterie, il est préférable de garder la batterie et le chargeur à température ambiante pour assurer un chargement efficace.
- **•** Les batteries neuves ne sont pas complètement chargées.
- **•** Les batteries neuves ou stockées pendant de longues périodes peuvent nécessiter un temps de charge plus long.
- **•** Les batteries Motorola sont dotées de circuits qui les protègent contre les surcharges.

## Accessoires tiers

L'utilisation d'accessoires tiers, incluant notamment, sans toutefois s'y limiter, les batteries, chargeurs, écouteurs, caches, étuis, protecteurs d'écran et cartes mémoire, peut affecter les performances de votre téléphone portable. Dans certaines circonstances, les accessoires tiers peuvent s'avérer dangereux et peuvent annuler la garantie de votre téléphone portable. Pour obtenir la liste des accessoires Motorola, rendez-vous sur la page www.motorola.com.

### Précautions au volant

Lorsque vous êtes au volant, vous devez impérativement conduire de façon prudente et responsable. L'utilisation de dispositifs sans fil et de leurs accessoires pour passer un appel ou utiliser une application pendant la conduite risque de détourner votre attention et est parfois interdite ou limitée dans certains endroits. Respectez toujours les lois et réglementations en vigueur concernant l'utilisation de ces produits.

#### **Lorsque vous conduisez, veillez à ne JAMAIS :**

- **•** Saisir, lire, taper ou consulter des messages texte, des e-mails ou toutes autres informations écrites.
- **•** Naviguer sur Internet.
- **•** Saisir des informations de navigation.
- **•** Effectuer toute autre action susceptible de distraire votre attention de la route. **Lorsque vous conduisez, veillez à TOUJOURS :**
- **•** Regarder la route en permanence.
- **•** Utiliser un dispositif mains libres si vous en possédez un ou si la règlementation locale impose son utilisation.
- **•** Indiquer les informations relatives à votre destination dans votre périphérique de navigation **avant** de commencer à conduire.

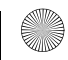

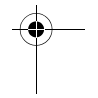

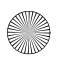

IronMAX.GSG.ASIAEMARA.fm Page 66 Thursday, January

- **•** Le cas échéant, utiliser les fonctionnalités à activation vocale (comme la numérotation vocale) et les fonctionnalités vocales (indications d'orientation sonores, par exemple).
- **•** Respecter les lois et réglementations locales en vigueur concernant l'utilisation d'appareils mobiles et accessoires portables au volant.
- **•** Interrompre votre appel ou toute autre tâche en cours si vous ne pouvez pas vous concentrer sur votre conduite.

Observez les consignes de la section « Précautions au volant » sur le site Web www.motorola.com/callsmart (en anglais uniquement).

### Crises, évanouissements et fatigue oculaire

Pour réduire la fatigue oculaire et éviter les maux de têtes, il est toujours recommandé de tenir l'écran à une distance confortable des yeux, d'utiliser l'appareil dans des endroits bien éclairés et de faire des pauses fréquentes.

Certaines personnes risquent de souffrir de crises ou d'évanouissements (même si elles n'en ont jamais eu auparavant) lorsqu'elles sont exposées à des lumières clignotantes ou des motifs lumineux, par exemple avec des jeux vidéo ou des vidéos contenant des effets stroboscopiques.

En cas d'apparition de l'un des symptômes suivants, arrêtez d'utiliser votre appareil mobile et consultez un médecin : crises, évanouissements, convulsions, contractions oculaires ou musculaires, perte de conscience ou désorientation.

Si vous-même ou un membre de votre famille a déjà souffert de crises ou d'évanouissements, veuillez consulter votre médecin avant d'utiliser une application contenant des effets stroboscopiques sur votre appareil mobile.

### Avertissement relatif à un volume sonore élevé

**Avertissement :** l'exposition prolongée à un volume sonore élevé, quelle qu'en soit la source, risque d'endommager votre audition. Plus le volume sonore est élevé, plus la durée d'exposition acceptable est courte. Pour protéger votre audition :

- **•** Limitez la durée d'utilisation à volume élevé des kits piéton ou des casques.
- **•** Évitez d'augmenter le volume dans un environnement bruyant.
- Si vous ne pouvez pas entendre les conversations autour de vous, baissez le volume.

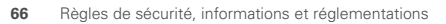

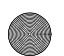

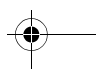

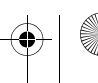

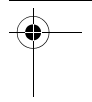

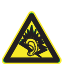

IronMAX.GSG.ASIAEMARA.fm Page 67 Thursday, January

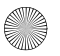

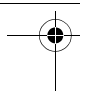

Si vous ressentez une gêne auditive, comme une sensation de pression dans les oreilles, des sifflements ou si la voix de vos interlocuteurs vous semble assourdie, cessez d'utiliser votre casque ou votre kit piéton et faites vérifier votre audition.

**Remarque :** tous les casques Motorola sont conformes à la réglementation française concernant les appareils acoustiques, sauf dans les cas expressément indiqués dans les informations du casque.

Pour plus d'informations concernant l'audition, visitez notre site Web à l'adresse direct.motorola.com/hellomoto/nss/AcousticSafety.asp (en anglais uniquement).

### Mouvements répétitifs

Lorsque vous effectuez des actions répétitives telles la pression des touches ou la saisie de caractères avec les doigts, vous pouvez ressentir des douleurs au niveau des doigts, des bras, des épaules, de la nuque ou dans d'autres parties du corps. Si vous ressentez toujours une gêne pendant ou après une telle utilisation, arrêtez l'utilisation de votre appareil et consultez un médecin.

## Enfants

#### **Tenez votre appareil mobile et ses accessoires hors de portée des jeunes enfants.**

Ces appareils ne sont pas des jouets et peuvent présenter des risques pour les jeunes enfants. Par exemple :

- **•** Les petites pièces peuvent présenter un risque d'étranglement chez les jeunes enfants.
- **•** Un usage inapproprié peut entraîner une augmentation du volume susceptible d'endommager l'audition.
- **•** Une batterie mal installée peut surchauffer et provoquer des brûlures.

**Surveillez l'accès des enfants plus âgés.** À l'instar d'un ordinateur, si un enfant plus âgé utilise votre téléphone portable, vous pouvez en contrôler l'accès pour éviter :

- **•** L'exposition à des applications ou à du contenu inappropriés.
- **•** L'usage inapproprié des applications ou du contenu.
- **•** Les pertes de données.

### Pièces en verre

Il est possible que certaines pièces de votre appareil mobile soient en verre. Ces pièces peuvent se casser si le produit reçoit un choc important. Dans ce cas, ne touchez pas le verre brisé et n'essayez pas de l'ôter. N'utilisez plus votre appareil mobile tant que le verre n'a pas été remplacé par un centre de service qualifié.

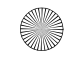

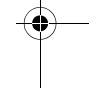

IronMAX.GSG.ASIAEMARA.fm Page 68 Thursday, January

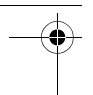

### Avertissements relatifs au fonctionnement

Conformez-vous à la signalisation lors de l'utilisation d'appareils mobiles dans des lieux publics tels que les établissements de santé ou les zones de dynamitage.

### Zones à atmosphère potentiellement explosive

Les zones à atmosphère potentiellement explosive sont souvent signalées, mais ce n'est pas systématique. Elles peuvent inclure les zones de dynamitage, les postes et les stations d'avitaillement carburant (tels que les espaces sous les ponts des bateaux), les installations de transvasement ou d'entreposage de carburant ou de produits chimiques, les zones dans lesquelles l'air contient des produits chimiques ou des particules telles que des grains, des

poussières ou des poudres métalliques. Si vous vous trouvez dans une telle zone, mettez votre téléphone portable hors tension et n'enlevez, n'installez ou ne chargez pas de batteries, à moins qu'il s'agisse d'un type de produit radio spécialement habilité pour une utilisation dans ces zones et certifié « intrinsèquement sécurisé » (par exemple, approuvé par Factory Mutual, CSA ou UL). Dans de telles zones, des étincelles peuvent se produire et provoquer une explosion ou un incendie.

### Code symbole

Votre batterie, votre chargeur ou votre appareil mobile peuvent contenir certains symboles, définis comme suit :

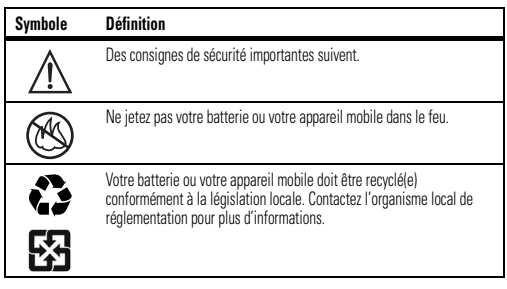

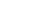

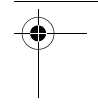

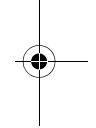

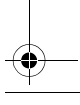

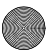

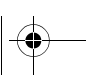

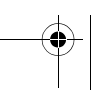

 $\overline{\text{IronMAX}}$ .GSG.ASIAEMARA.fm Page 69 Thursday, January

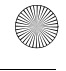

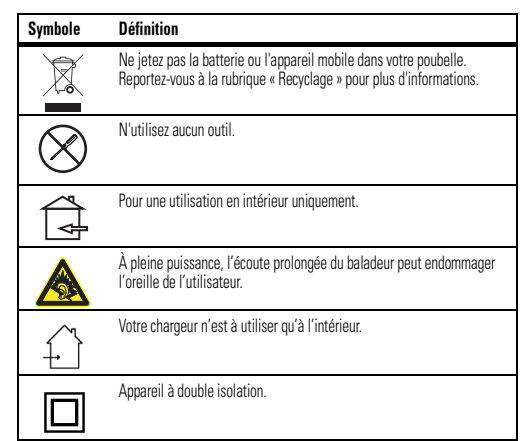

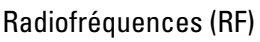

#### Exposition aux radiofréquences

Votre appareil mobile contient un émetteur-récepteur. Lorsqu'il est SOUS TENSION, il reçoit et émet des radiofréquences. Quand vous communiquez en utilisant votre appareil mobile, le système qui traite votre appel adapte le niveau de puissance de transmission de votre appareil mobile. Voir la section relative aux conditions de réception de réseau. Votre appareil mobile est conçu conformément aux réglementations locales de votre pays concernant l'exposition des personnes à l'énergie des radiofréquences.

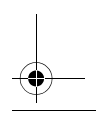

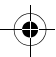

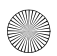

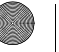

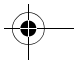

IronMAX.GSG.ASIAEMARA.fm Page 70 Thursday, January

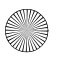

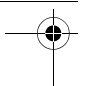

#### Précautions de fonctionnement liées aux radiofréquences

Pour des performances optimales de votre appareil mobile et pour vous assurer que l'exposition aux radiofréquences ne dépasse pas les limites établies par les normes applicables, suivez toujours ces instructions et précautions :

- Lorsque vous effectuez ou recevez un appel, utilisez votre appareil mobile normalement comme tout autre téléphone fixe.
- **•** Si vous conservez le portable sur vous, placez-le toujours dans un accessoire (par ex. un clip, un support, un étui, une pochette ou un brassard) fourni ou approuvé par Motorola. Si vous n'utilisez pas un tel accessoire, assurez-vous, quel que soit le produit utilisé, qu'il ne comporte pas de matériaux métalliques et qu'il place l'appareil mobile à au moins 2,5 cm de votre corps.
- **•** L'utilisation d'accessoires non fournis ou non agréés par Motorola peut provoquer le dépassement par votre appareil mobile des limites d'exposition à l'énergie des radiofréquences définies dans les données relatives au débit d'absorption spécifique. Pour obtenir la liste des accessoires fournis ou agréés par Motorola, visitez notre site Web à l'adresse www.motorola.com.

#### Interférence de l'énergie des radiofréquences/ Compatibilité

Presque tous les appareils électroniques sont soumis à l'interférence de l'énergie des radiofréquences émise par des sources externes s'ils ne sont pas convenablement protégés, conçus ou configurés d'une quelconque façon pour être compatibles avec cette énergie. Dans certaines circonstances, votre appareil mobile peut provoquer des interférences avec d'autres appareils.

#### Suivez les instructions pour éviter tout problème d'interférence

Mettez votre appareil mobile hors tension dans les établissements où sont affichées des instructions qui vous invitent à le faire, tels que les hôpitaux ou les établissements de santé. Dans un avion, mettez votre appareil mobile hors tension dès que le personnel navigant vous demande de le faire. Si votre appareil mobile propose un mode « avion » ou une fonction similaire, demandez au personnel navigant si vous pouvez l'utiliser pendant le vol.

#### Appareils médicaux

Si vous utilisez un appareil médical, y compris un implant médical tel qu'un stimulateur cardiaque ou un défibrillateur, consultez votre médecin et les instructions du fabricant de votre appareil médical avant d'utiliser cet appareil mobile.

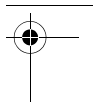
IronMAX.GSG.ASIAEMARA.fm Page 71 Thursday, January

Les personnes portant un implant médical doivent observer les précautions suivantes :

- **•** Éloignez TOUJOURS le portable à une distance de 20 centimètres minimum de l'implant médical lorsque l'appareil est SOUS TENSION.
- **•** NE PAS porter l'appareil mobile dans une poche proche du cœur.
- **•** Utilisez l'oreille opposée à l'implant médical pour réduire le risque d'interférences.
- **•** METTRE IMMÉDIATEMENT HORS TENSION l'appareil mobile, si vous soupçonnez le moindre problème d'interférences.

## Débit d'absorption spécifique (CIPRNI) **CET APPAREIL MOBILE RÉPOND AUX NORMES** INTERNATIONALES DE PROTECTION CONTRE L'EXPOSITION AUX ONDES RADIO.

Votre téléphone mobile est un émetteur-récepteur radio. Il est conçu pour ne pas dépasser les limites d'exposition aux ondes radio (champs électromagnétiques de fréquence radio) définies par les normes internationales. Ces normes ont été établies par un organisme scientifique indépendant, la CIPRNI (Commission internationale de protection contre les radiations non ionisantes), et prévoient des marges de sécurité destinées à garantir la protection de chacun, quels que soient son âge et son état de santé.

La norme d'exposition aux ondes radio concernant les appareils mobiles utilise une unité de mesure appelée débit d'absorption spécifique ou DAS. La valeur limite de DAS pour les appareils mobiles est de 2 W/kg (watts par kilogramme).

Les tests relatifs au DAS concernent des positions de fonctionnement standard, lorsque la transmission de l'appareil s'effectue à la plus haute puissance certifiée, dans toutes les bandes de fréquence testées\*. Conformément aux normes de la CIPRNI, les plus hautes valeurs de DAS atteintes par ce modèle d'appareil sont indiquées ci-dessous :

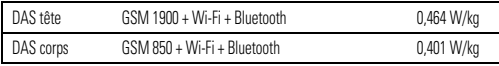

En cours d'utilisation, les valeurs de DAS réelles de votre appareil sont habituellement très inférieures aux valeurs indiquées. En effet, dans le but d'améliorer l'efficacité du système et

Les tests ont été effectués conformément aux normes [CENELEC EN50360] [Norme CEI PT62209-1].

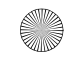

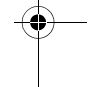

IronMAX.GSG.ASIAEMARA.fm Page 72 Thursday, January

de réduire les interférences sur le réseau, la puissance de fonctionnement de votre téléphone portable est automatiquement réduite lorsque la puissance maximale n'est pas nécessaire à l'appel. Plus la puissance de l'appareil est réduite, plus la valeur du DAS est faible. Si vous souhaitez réduire votre exposition aux radiofréquences, vous pouvez simplement limiter votre utilisation ou utiliser un kit mains libres pour éloigner l'appareil de votre tête et de votre corps.

Vous trouverez plus d'informations sur le site Web www.motorola.com/rfhealth.

# Energie des radiofréquences - France

Selon l'Organisation mondiale de la santé « de nombreuses études ont été réalisées au cours de ces vingt dernières années afin d'évaluer le risque que présentent les téléphones portables pour la santé. A ce jour, l'impact négatif de l'utilisation des téléphones portables sur la santé n'a pas été démontré » (Aide-mémoire n° 193). Conformément à la réglementation française, nous sommes tenus d'inclure les recommandations suivantes concernant les mesures de précaution : vous pouvez limiter votre exposition à l'énergie des radiofréquences (a) en utilisant votre portable dans des zones où la couverture réseau est bonne, ou (b) en utilisant un kit mains libres afin d'éloigner le portable de votre tête et de votre corps. Dans ce cas, il est recommandé aux femmes enceintes d'éloigner le téléphone portable de leur abdomen. Il est également recommandé aux adolescents d'éloigner leur téléphone portable de la partie inférieure de leur abdomen.

## Déclaration de conformité aux directives de l'Union européenne

Les informations de conformité CE suivantes s'appliquent aux appareils mobiles Motorola qui portent l'un des marquages CE suivants :

# CE0168

 $\mathsf{C}\mathsf{e}$  0168 $\mathsf{a}$  intilisation en intérieur pour Bluetooth et/ou Wi-Fil

Par la présente, Motorola déclare que ce produit est en conformité avec

- **•** les principales exigences et autres dispositions de la Directive 1999/5/CE
- **•** toutes les autres Directives pertinentes de l'Union européenne

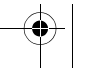

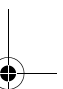

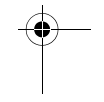

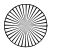

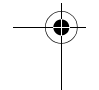

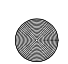

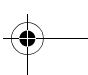

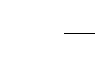

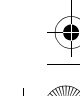

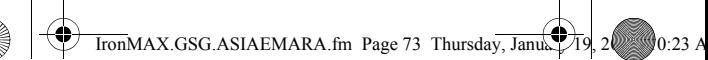

Pour les produits prenant en charge le Wi-Fi 802.11a (comme défini dans les informations produit) : cet appareil est limité à une utilisation en intérieur lorsqu'il fonctionne dans la bande de fréquence Wi-Fi comprise entre 5,15 et 5,25 GHz (802.11a). Exemple d'un numéro d'homologation de produit :

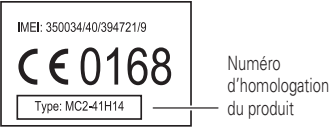

Vous pouvez consulter la Déclaration de conformité de votre produit à la Directive 1999/5/EC (la Directive R&TTE) à l'adresse www.motorola.com/rtte (en anglais seulement). Pour accéder à celle-ci, entrez le numéro d'homologation de produit, inscrit sur l'étiquette de votre produit, dans la barre de recherche du site Web.

#### Avertissement de la FCC aux utilisateurs **Notification FCC La déclaration suivante s'applique à tous les produits dont l'étiquette arbore le logo FCC.**

Cet appareil a été testé et reconnu conforme aux limites d'un appareil numérique de classe B, conformément à l'article 15 de la réglementation de la FCC. Voir 47 CFR Sec. 15.105(b). Ces limites visent à assurer une protection raisonnable contre les interférences dans une installation résidentielle. Cet appareil génère, utilise et peut diffuser une énergie radioélectrique. S'il n'est pas installé et utilisé conformément aux instructions, il peut causer des interférences avec les radiocommunications. Cependant, il est impossible de garantir qu'aucune interférence ne se produira dans certaines installations. Si l'appareil provoque des interférences nuisibles au niveau de la réception de la radio ou de la télévision, ce qui peut être détecté en allumant ou éteignant l'appareil, l'utilisateur doit essayer d'éliminer ces interférences en appliquant une ou plusieurs des mesures ci-dessous :

- **•** Réorienter ou repositionner l'antenne de réception.
- **•** Augmenter la distance qui sépare l'appareil du récepteur.
- **•** Brancher l'appareil à une prise électrique appartenant à un circuit différent de celui de la prise sur laquelle est branché le récepteur.
- **•** Demander de l'aide à un revendeur ou à un technicien radio/TV expérimenté.

Cet appareil est conforme à l'article 15 de la réglementation de la FCC. Son fonctionnement répond aux deux conditions suivantes : (1) cet équipement ne doit pas causer d'interférence

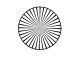

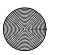

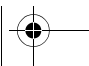

IronMAX.GSG.ASIAEMARA.fm Page 74 Thursday, January

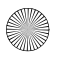

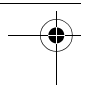

nuisible et (2) cet équipement doit accepter toute interférence subie qui risque de provoquer un dysfonctionnement. Voir 47 CFR Sec. 15.19(a)(3).

Aucun changement ou modification apporté par l'utilisateur au présent appareil n'est autorisé par Motorola. Tout changement ou modification est susceptible d'annuler le droit de l'utilisateur à faire fonctionner l'appareil. Voir 47 CFR Sec. 15.21.

Pour les produits prenant en charge le Wi-Fi 802.11a (comme défini dans les informations produit) : cet appareil est limité à une utilisation en intérieur lorsqu'il fonctionne dans la bande de fréquence Wi-Fi comprise entre 5,15 et 5,25 GHz (802.11a).

# Notices logicielles

Avertissement contre le déverrouillage du chargeur de démarrage ou la **modification des logiciels du système d'exploitation du produit :** Motorola déconseille vivement la modification du système d'exploitation d'un produit, y compris le déverrouillage du chargeur de démarrage, le passage en root d'un appareil ou l'exécution de tout système d'exploitation autre que ses version approuvées mises au point par Motorola et ses partenaires. Ces modifications peuvent irréversiblement endommager votre produit, le rendre dangereux et/ou provoquer des dysfonctionnements. Dans ce cas, ni le produit, ni les dommages en résultant ne sont couverts par la garantie.

**Informations importantes relatives à l'octroi de l'autorisation FCC :** vous ne devez pas apporter de modifications au produit ou autoriser des modifications qui seraient contraires aux conditions requises par l'autorisation FCC. L'autorisation FCC concerne les caractéristiques d'émission, de modulation et de transmission du produit, notamment ses niveaux de puissance, ses fréquences et ses bandes passantes de fonctionnement, ses niveaux DAS, son cycle de service, ses modes de transmission (par ex. CDMA, GSM) et les conditions d'usage prévues du produit (par ex. la manière dont il doit être tenu ou utilisé à proximité du corps). Toute modification apportée à ces facteurs rendra l'autorisation FCC nulle. L'utilisation d'un appareil émetteur sans autorisation valide est illégale.

# Services de localisation

Les informations suivantes s'appliquent aux appareils mobiles Motorola dotés de fonctionnalités de localisation. Les sources peuvent comprendre le GPS, l'AGPS et le Wi-Fi. Votre téléphone portable peut utiliser les signaux GPS (*Global Positioning System*) pour les applications basées sur la localisation. La fonction GPS fait appel à des satellites contrôlés par le gouvernement des États-Unis, susceptibles d'être modifiés en conformité avec la politique d'utilisation de l'AGPS du ministère de la Défense et le Federal Radio Navigation Plan (Plan fédéral de radionavigation). Ces modifications peuvent altérer les performances de la technologie de localisation sur votre téléphone portable.

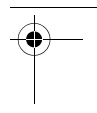

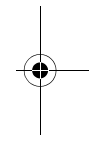

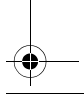

IronMAX.GSG.ASIAEMARA.fm Page 75 Thursday, January

Votre téléphone portable peut également utiliser la technologie AGPS (*Assisted Global Positioning System*) pour obtenir des informations sur le réseau de téléphonie mobile afin d'améliorer ses performances GPS. La fonction AGPS utilise le réseau de votre opérateur de téléphonie mobile. Par conséquent, des coûts de communication, de transfert de données et/ou un surcoût peuvent s'appliquer en fonction de votre abonnement. Pour plus de détails, adressez-vous à votre opérateur de téléphonie mobile.

Votre appareil mobile peut également utiliser les signaux *Wi-Fi* pour déterminer sa position approximative, grâce aux données émanant de réseaux Wi-Fi reconnus et disponibles.

## Votre position

Certaines informations de localisation peuvent être utilisées pour déterminer la position approximative d'un téléphone portable. Les appareils mobiles connectés à un réseau sans fil transmettent des informations de localisation. Les appareils dotés de la technologie de localisation transmettent également ces informations. De plus, si vous utilisez des applications qui nécessitent des informations de localisation (par exemple, des informations de navigation), ce type d'applications transmet des informations de localisation. Ces informations de localisation peuvent être partagées avec des tiers, notamment votre opérateur de téléphonie mobile, les fournisseurs de ces applications, Motorola et d'autres fournisseurs de services tiers.

## Appels d'urgence

Pour passer des appels d'urgence, le réseau de téléphonie mobile peut activer la technologie AGPS sur votre téléphone portable pour communiquer votre position approximative au centre d'urgence.

La fonction AGPS est restreinte et **peut ne pas fonctionner dans votre région**. Pour cette raison :

- **•** Indiquez toujours au centre d'urgence autant d'informations que possible sur votre position géographique.
- Ne raccrochez pas tant que le centre d'urgence vous donne ses instructions.

## **Navigation**

Les informations suivantes s'appliquent aux appareils mobiles Motorola dotés de fonctionnalités de navigation

Lors de l'utilisation de fonctions de navigation, notez que des cartes, des itinéraires et d'autres données de navigation peuvent contenir des données erronées ou incomplètes. De plus, des informations complètes risquent de ne pas être disponibles dans certains pays. Par conséquent, prenez garde de vous assurer visuellement que les instructions de navigation présentées correspondent à ce que vous voyez. De manière générale, tout conducteur doit

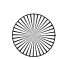

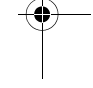

IronMAX.GSG.ASIAEMARA.fm Page 76 Thursday, January

prêter attention aux conditions de circulation, aux fermetures de routes, aux embouteillages et aux autres facteurs qui pourraient affecter sa conduite. Respectez scrupuleusement les panneaux de circulation que vous rencontrez sur votre route.

# Confidentialité et sécurité des données

**Confidentialité et sécurité des données** Motorola est conscient de l'importance de la confidentialité et de la sécurité des données aux yeux des consommateurs. Certaines fonctions de votre portable étant susceptibles d'affecter votre vie privée ou la sécurité des données, veuillez suivre les recommandations suivantes afin d'augmenter la protection de vos informations personnelles :

- **Contrôle de l'accès**—Conservez votre portable avec vous et ne le laissez pas dans des endroits où il pourrait être utilisé hors de votre contrôle. Utilisez les fonctions de sécurité et de verrouillage de votre appareil, le cas échéant.
- **Mise à jour du logiciel**—Si Motorola ou un fournisseur de logiciel et/ou d'application met à disposition un patch ou un correctif logiciel qui permet de mettre à jour la sécurité de votre portable, installez-le dès que possible.
- **Informations personnelles sécurisées**—Votre appareil mobile peut stocker vos informations personnelles dans divers emplacements, dont la carte SIM, la carte mémoire et la mémoire du téléphone. Assurez-vous de supprimer ou d'effacer toutes vos informations personnelles avant de mettre votre périphérique au rebut, de le renvoyer ou de le donner. Vous pouvez également sauvegarder vos données personnelles afin de les transférer vers un nouveau périphérique.

**Remarque :** pour plus d'informations sur la sauvegarde ou la suppression de données de votre appareil mobile, rendez-vous à l'adresse www.motorola.com/mymotoluxe.

- **Comptes en ligne**—Certains appareils mobiles offrent un compte Motorola en ligne (comme MOTOBLUR). Connectez-vous à votre compte pour obtenir des informations sur la gestion du compte et sur l'utilisation des fonctions de sécurité, telles que la suppression de données à distance et la localisation du périphérique (lorsque cette fonctionnalité est disponible).
- **Applications et mises à jour**—Choisissez et installez vos applications et mises à jour avec précaution, provenant de sources approuvées uniquement. Certaines applications peuvent affecter les performances de votre téléphone et/ou peuvent accéder à vos informations privées, telles que vos informations de compte, données d'appels, informations de localisation et ressources réseau.
- **Sans fil**—Avec les téléphones portables offrant les fonctions Wi-Fi, connectez-vous uniquement à des réseaux Wi-Fi approuvés. Par ailleurs, si vous utilisez votre appareil comme point d'accès mobile (le cas échéant), utilisez la sécurité réseau. Ces précautions permettent d'éviter tout accès non autorisé sur votre appareil.

IronMAX.GSG.ASIAEMARA.fm Page 77 Thursday, January

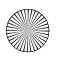

- **Informations de localisation**—Les appareils mobiles dotés des technologies de localisation comme le GPS, l'AGPS ou le Wi-Fi, peuvent transmettre des informations de localisation. Voir la section « Services de localisation » pour plus d'informations.
	- **Autres informations pouvant être transmises par votre téléphone portable**—Votre téléphone portable peut également transmettre des informations de tests et autres diagnostics (notamment des informations de localisation), ainsi que d'autres informations non personnelles, à Motorola ou à d'autres serveurs tiers. Ces informations sont utilisées dans le but d'améliorer les produits et les services proposés par Motorola.

Pour toute question sur la façon dont l'utilisation de votre portable peut influencer votre vie privée ou la sécurité des données, veuillez contacter Motorola par email à l'adresse privacy@motorola.com ou bien adressez-vous à votre opérateur.

## Utilisation et entretien

Pour prendre soin de votre appareil mobile Motorola, observez les précautions suivantes :

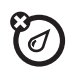

#### **Liquides**

N'exposez jamais votre appareil mobile à de l'eau, à la pluie, à une atmosphère très humide, à la sueur ou à tout autre liquide.

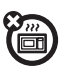

#### **Séchage**

Ne mettez jamais votre téléphone portable dans un four à micro-ondes, un four et n'essayez pas de le sécher à l'aide d'un sèche-cheveux, car cela pourrait l'endommager.

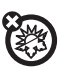

#### **Froid et chaleur extrêmes**

Ne rangez pas et n'utilisez pas votre appareil mobile à des températures inférieures à -10 °C ou supérieures à 60 °C. Ne rechargez pas votre téléphone portable à des températures inférieures à 0 °C ou supérieures à 45 °C.

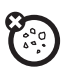

#### **Corps étrangers**

Ne mettez jamais votre appareil mobile en contact avec de la poussière, du sable, de la nourriture ou tout autre corps étranger.

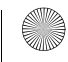

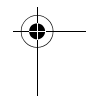

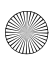

IronMAX.GSG.ASIAEMARA.fm Page 78 Thursday, January

#### **Nettoyage**

Pour nettoyer votre appareil mobile, utilisez uniquement un chiffon doux et sec. N'utilisez jamais d'alcool ni de détergents.

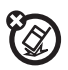

#### **Chocs**

Ne faites pas tomber votre appareil mobile.

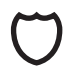

#### **Protection**

Pour protéger votre appareil mobile, assurez-vous que les couvercles de la batterie, des connecteurs et du compartiment sont toujours fermés et sécurisés.

# Recyclage

#### Appareils mobiles et accessoires

Ne jetez aucun appareil mobile ou accessoire électrique (chargeur, kit piéton ou batterie) dans votre poubelle ou dans le feu. Ces éléments doivent être mis au rebut de manière appropriée conformément aux systèmes de collecte et de recyclage mis en place dans votre pays ou région. Vous pouvez également renvoyer les portables et accessoires électriques à l'un des Centres de Service agréé par Motorola le plus proche. Pour plus d'informations sur les systèmes de recyclage nationaux

approuvés par Motorola et sur les activités de recyclage de Motorola, visitez le site Web suivant : www.motorola.com/recycling

## Emballage et manuels du produit

L'emballage du produit et les manuels doivent seulement être mis au rebut conformément aux systèmes de collecte et de recyclage mis en place dans votre pays. Pour plus d'informations, veuillez contacter les autorités compétentes.

# Droits d'auteur couvrant les logiciels

Les produits Motorola sont susceptibles d'inclure des logiciels Motorola et de fournisseurs protégés par droits d'auteur, enregistrés dans des mémoires électroniques ou sur d'autres supports. Les lois des États-Unis et d'autres pays garantissent certains droits à l'égard de ces logiciels à Motorola et à ses fournisseurs et leur réservent notamment les droits exclusifs de distribution et de reproduction. En vertu de ce qui précède et dans toute la mesure autorisée

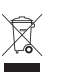

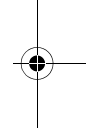

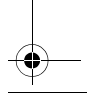

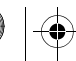

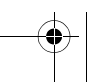

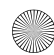

IronMAX.GSG.ASIAEMARA.fm Page 79 Thursday, January

par la loi, les logiciels couverts par des droits d'auteur et contenus dans les produits Motorola ne peuvent être modifiés, soumis à ingénierie inverse, distribués ou reproduits sous aucune forme. Par ailleurs, l'acquisition de produits Motorola ne saurait accorder ni directement, ni par implication, préclusion ou de quelque autre manière que ce soit, de licence ou de droits sous couvert de droits d'auteur, de brevets ou d'applications brevetées de Motorola ou de l'un de ses fournisseurs, hormis la licence normale et non exclusive d'utiliser le produit Motorola gratuitement qui découle légalement de la vente dudit produit.

# Droits d'auteur

La copie non autorisée de supports protégés par des droits d'auteur va à l'encontre des dispositions prévues par les lois relatives à la protection des droits d'auteur aux États-Unis et dans d'autres pays. Cet appareil est destiné uniquement à la copie de supports non protégés par des droits d'auteur, de supports dont vous possédez les droits ou pour lesquels vous êtes légalement autorisé à effectuer des copies. Si vous n'êtes pas sûr de pouvoir copier un support, veuillez contacter un conseiller juridique.

## Informations relatives aux logiciels à code source libre

Pour savoir comment vous procurer une copie du code source mis à la disposition des utilisateurs par Motorola pour le logiciel utilisé dans ce portable Motorola, envoyez votre demande à l'adresse ci-dessous. Veillez à préciser dans votre demande la référence du modèle et la version du logiciel.

MOTOROLA MOBILITY, INC. OSS Management 600 North US Hwy 45 Libertwille, IL 60048

USA

Le site Web de Motorola opensource.motorola.com (en anglais seulement) propose également des informations sur l'utilisation du code source libre par Motorola. Motorola a créé le site Web opensource.motorola.com pour servir de portail dans le

cadre d'une interaction avec la communauté du logiciel, au sens large. Si vous souhaitez obtenir davantage d'informations concernant les licences, les homologations et les avis de protection des droits d'auteur requis pour les progiciels à code source libre utilisés sur ce périphérique portable Motorola, appuyez sur la touche Menu > **Paramètres** > **À propos du téléphone** > **Informations légales** > **Licences Open source**. Cet appareil Motorola peut en outre contenir des applications autonomes

Règles de sécurité, informations et réglementations **79** présentant des avis additionnels concernant les progiciels à code source libre utilisés.

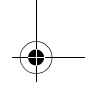

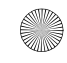

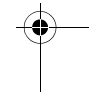

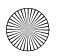

IronMAX.GSG.ASIAEMARA.fm Page 80 Thursday, January

## Garantie limitée Motorola Mobility Inc. (« Garantie Limitée ») - Téléphones portables (le « Produit »)

 $\overline{\mathbf{A}}$ vis important :

**POUR LES CONSOMMATEURS COUVERTS PAR LES LOIS ET RÈGLEMENTS DE PROTECTION DES CONSOMMATEURS DANS LE PAYS D'ACHAT OU, S'IL DIFFÈRE, DANS LEUR PAYS DE RÉSIDENCE, LES AVANTAGES OCTROYÉS PAR LA PRÉSENTE GARANTIE LIMITÉE SONT ACCORDÉS EN SUS DE L'ENSEMBLE DES DROITS ET RECOURS CONFÉRÉS PAR LESDITS LOIS ET RÈGLEMENTS DE PROTECTION DES CONSOMMATEURS.**

**CETTE GARANTIE LIMITÉE N'AFFECTE EN AUCUN CAS LES DROITS DONT VOUS POUVEZ BÉNÉFICIER SI VOUS ÊTES UN CLIENT COUVERT PAR DES LOIS OU RÈGLES DE PROTECTION DES CONSOMMATEURS, NI LES DROITS CONTRE LE VENDEUR DU PRODUIT SUITE À VOTRE ACHAT ET L'ÉTABLISSEMENT DU CONTRAT DE VENTE. EN PARTICULIER, CETTE GARANTIE LIMITÉE N'EXCLUT PAS, NE SE LIMITE PAS ET NE SUSPEND PAS LES DROITS DU CONSOMMATEUR DÉCOULANT D'UNE NON-CONFORMITÉ DANS UN CONTRAT DE VENTE (articles L. 211-4 et suivants du Code de la Consommation français) OU CONTRE LES VICES CACHÉS (articles 1641 à 1649 du Code Civil français).**

#### Qui est couvert ?

La présente Garantie Limitée s'applique uniquement au premier acheteur final du Produit concerné (c'est-à-dire le téléphone portable et les accessoires fournis avec le téléphone portable) etne peut être transmise ou cédée à un tiers, de quelque manière que ce soit.

## Couverture de la Garantie Limitée

Les obligations de Motorola Mobility Inc. ou de ses filiales (« Motorola ») concernant la présente garantie sont limitées aux termes et conditions mentionnés dans les présentes. Sous réserve des exclusions explicitées ci-après (et notamment s'agissant des Consommables), Motorola Mobility Inc. ou ses filiales garantit que ce téléphone portable et tous les accessoires fournis avec ledit Produit sont exempts de tout défaut et vice de fabrication, sous condition d'une utilisation normale, pendant une période d'UN (1) AN à compter de la date d'achat en point de vente au détail par l'acheteur final initial ou pendant la période définie par les lois du pays où le Produit a été acheté, la durée la plus longue prévalant (« Période de garantie »).

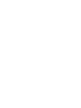

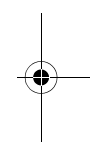

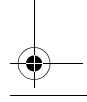

IronMAX.GSG.ASIAEMARA.fm Page 81 Thursday, Januar

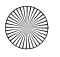

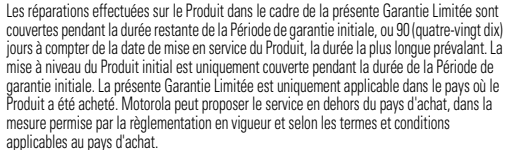

La présente Garantie Limitée s'applique uniquement aux nouveaux Produits : a) fabriqués par ou pour Motorola et identifiés par l'apposition de la marque commerciale, du nom commercial ou du logo « Motorola » conformément aux principes juridiques ; b) achetés par des consommateurs auprès d'un revendeur ou distributeur autorisé de Produits Motorola ; et c) accompagnés par le présent document de Garantie Limitée.

## Engagements de Motorola ?

Si un défaut ou dommage couvert apparaît et si une réclamation au titre de la garantie valide est reçue pendant la Période de garantie applicable, Motorola peut procéder, à son entière discrétion, sauf disposition légale contraire applicable, (1) à la réparation, sans frais, du défaut ou dommage avec des pièces de rechange fonctionnellement équivalentes, qu'elles soient neuves, de seconde main, remises à neuf ou reconditionnées ; ou (2) à l'échange par un Produit de remplacement neuf, remis à neuf/reconditionné ou remanufacturé à partir de pièces neuves ou de seconde main, fonctionnellement équivalent au Produit initial. Si les points (1) et (2) précédents entraînent un coût manifestement disproportionné ou sont impossibles, Motorola pourra procéder au remboursement du prix d'achat de tout Produit couvert par les termes et conditions de la présente Garantie Limitée, excepté si une autre issue est autorisée par les lois en vigueur.

Les produits et pièces ainsi que la documentation d'assistance fournis à Motorola dans le cadre du processus de garantie deviennent propriété de Motorola et peuvent ne pas être retournés. Lorsqu'un remplacement ou un remboursement est engagé, le Produit concerné doit être retourné à Motorola et devient propriété de Motorola.

#### Exclusions (Produits et accessoires fournis avec le Produit)

#### **La** présente Garantie Limitée **ne s'applique pas aux éléments suivants :**

(a) **Consommables,** tels que les batteries ou les revêtements de protection dont la capacité est conçue pour s'amoindrir avec le temps, à moins qu'une défaillance ne soit apparue en raison d'un défaut matériel ou de fabrication. Comme toutes les batteries, la capacité

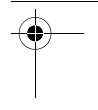

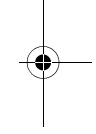

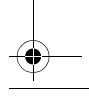

IronMAX.GSG.ASIAEMARA.fm Page 82 Thursday, January

maximale d'une batterie décroît avec le temps et l'usage ; ce n'est pas un défaut. Seules les batteries défectueuses ou les batteries qui fuient sont couvertes par la présente Garantie Limitée.

(b) **Dommages apparents,** incluant notamment, sans toutefois s'y limiter, les rayures, déformations, fissures ou tout autre dommage apparent.

(c) **Dommages provoqués par l'utilisation de produits autres que des Produits Motorola.** Les défauts ou dommages résultant de l'utilisation de produits, d'accessoires ou autres périphériques, incluant notamment, sans toutefois s'y limiter, les étuis, les pièces ou logiciels, autres que Motorola ou n'ayant pas été certifiés par Motorola, ne sont pas couverts par la présente Garantie Limitée.

(d) **Dommages provoqués par un accident, un usage abusif, une utilisation illicite, un contact avec du liquide, un feu, un tremblement de terre ou toute autre cause** 

**externe ;** incluant notamment, sans toutefois s'y limiter : (i) l'utilisation ou le fonctionnement inapproprié (par exemple, l'utilisation du Produit hors du cadre d'utilisation autorisée ou prévue défini par Motorola, notamment mais sans s'y limiter, l'utilisation décrite dans le guide d'utilisation, le guide de démarrage rapide et les tutoriels en ligne relatifs au Produit, ainsi que toute autre documentation associée), le stockage inapproprié (par exemple, l'exposition du Produit à des températures extrêmes), l'usage abusif ou la négligence (par exemple, clips/fixations/connecteurs cassés/pliés/manquants) ; les dommages causés par un impact (par exemple, la chute du Produit) (ii) le contact avec des liquides, l'eau, la pluie, une humidité excessive, une transpiration importante ou autre source d'humidité, le sable, les aliments, les saletés ou autres substances similaires (hormis les Produits vendus comme résistants à ces substances, mais uniquement dans la mesure où les dommages ne résulteraient pas d'une protection insuffisante du téléphone ou de l'exposition du Produit à des conditions en dehors des spécifications ou limites indiquées) ; (iii) l'utilisation des Produits à des fins de location commerciale ; ou (iv) les causes ou effets externes n'incombant pas à Motorola, y compris mais sans limitation, inondation, incendie, tremblement de terre, tornade, autres catastrophes naturelles, ou autres actes ou événements tels que définis par la jurisprudence de la Cour de cassation,ne sont pas couverts par la présente Garantie Limitée.

(e) **Dommages provoqués par des réparations ou modifications non autorisées.** Les défauts ou dommages résultant de la réparation, de l'essai, de l'ajustement, de l'installation, de l'entretien, de l'altération ou de la modification, de quelque manière que ce soit, notamment mais sans s'y limiter de la manipulation ou de l'altération du logiciel, par toute entité autre que Motorola ou ses centres de service autorisés, ne sont pas couverts par la présente Garantie Limitée. Nonobstant les dispositions ci-dessus, tout Produit qui a fait l'objet d'un déverrouillage du programme d'amorçage, d'une modification du système

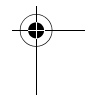

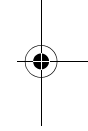

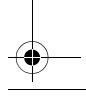

IronMAX.GSG.ASIAEMARA.fm Page 83 Thursday, January

d'exploitation ou d'une tentative de déverrouillage du programme d'amorçage ou de modification du système d'exploitation ayant échoué n'est pas couvert par la présente Garantie Limitée, que lesdites modifications soient ou non autorisées ou approuvées par **Motorola** 

(f) **Produit ou pièce(s) modifié(-e)(-s) de quelque manière que ce soit sans autorisation écrite préalable de Motorola.** Les Produits ayant été modifiés, de quelque manière que ce soit, dans le but d'empêcher Motorola de déterminer si lesdits Produits sont couverts par les termes de la présente Garantie Limitée ne sont pas couverts. Les dispositions susmentionnées incluent sans pour autant s'y limiter : (i) les numéros de série, les étiquettes de date ou tout autre numéro de code de fabricant ayant été enlevé, altéré ou oblitéré ; (ii) les numéros de série ne correspondant pas ou ayant été dupliqués ; ou (iii) un sceau brisé ou tout autre signe visible de manipulation.

**N'ouvrez pas le Produit et ne tentez pas de le réparer vous-même ou par vos propres moyens. Les dommages provoqués dans de telles situations ne sont pas couverts par la présente Garantie Limitée ;**

(g) **Usure normale ou due au vieillissement normal du Produit ;**

(h) **Défauts, dommages ou panne du Produit en raison de la souscription à un service ou un réseau de communications électroniques ou de leur utilisation avec les Produits ;**

(i) **Tout logiciel, notamment le logiciel du système d'exploitation, les logiciels tiers, les applications ou tout autre logiciel, quel qu'il soit.** Le logiciel distribué par Motorola est fourni « TEL QUEL », « SELON SA DISPONIBILITÉ », « AVEC TOUS SES DÉFAUTS » et sans garantie d'aucune sorte. La présente Garantie Limitée ne s'applique pas aux produits/logiciels autres que ceux de Motorola, même si ces derniers sont fournis ou vendus avec l'équipement Motorola, sauf disposition légale contraire applicable.

(j) **Produits ayant été remis à neuf, reconditionnés ou remanufacturés.** à l'exception des Produits réparés ou remplacés dans le cadre de la présente Garantie Limitée.

**• MISE EN GARDE CONTRE LE DÉVERROUILLAGE DU PROGRAMME D'AMORÇAGE OU LA MODIFICATION DU LOGICIEL DU SYSTÈME D'EXPLOITATION DU PRODUIT :** MOTOROLA DÉCONSEILLE FORTEMENT LA MODIFICATION DU LOGICIEL DU SYSTÈME D'EXPLOITATION DU PRODUIT, QUI INCLUT LE DÉVERROUILLAGE DU PROGRAMME D'AMORÇAGE, L'ACCÈS À L'APPAREIL EN MODE SUPER-UTILISATEUR OU L'EXÉCUTION D'UN SYSTÈME D'EXPLOITATION AUTRE QUE LES VERSIONS APPROUVÉES ÉMISES PAR MOTOROLA ET SES PARTENAIRES. CES MODIFICATIONS PEUVENT ENDOMMAGER DE FAÇON PERMANENTE VOTRE PRODUIT, LE RENDRE DANGEREUX ET/OU PROVOQUER SON DYSFONCTIONNEMENT. DANS LE CAS OÙ LE PRODUIT SUBIT

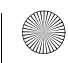

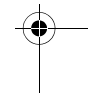

IronMAX.GSG.ASIAEMARA.fm Page 84 Thursday, Janua

L'UNE DESDITES MODIFICATIONS, NI LE PRODUIT, NI AUCUN DOMMAGE EN DÉCOULANT NE SERONT COUVERTS PAR LA PRÉSENTE GARANTIE LIMITEE.

**• AVERTISSEMENT IMPORTANT :** VOUS NE DEVEZ PAS MODIFIER, NI AUTORISER TOUTE AUTRE PERSONNE À MODIFIER LE PRODUIT D'UNE FAÇON QUI POURRAIT ANNULER L'AUTORISATION D'UTILISATION RELATIVE AU PRODUIT DÉLIVRÉE PAR LES AUTORITES COMPETENTES. L'AUTORISATION D'UTILISATION DESDITES AUTORITES EST DÉLIVRÉE EN FONCTION DES CARACTÉRISTIQUES D'ÉMISSION, DE MODULATION ET DE TRANSMISSION DU PRODUIT, INCLUANT LES NIVEAUX DE PUISSANCE, LES FRÉQUENCES DE FONCTIONNEMENT ET LA LARGEUR DE BANDE PASSANTE, LES NIVEAUX DAS, LE CYCLE D'UTILISATION, LES MODES DE TRANSMISSION (PAR EXEMPLE, GSM) ET LA MÉTHODE D'UTILISATION PRÉVUE POUR LE PRODUIT (PAR EXEMPLE, LE PRODUIT PEUT ÊTRE PRÉVU POUR ÊTRE PORTÉ OU UTILISÉ A PROXIMITÉ DU CORPS). TOUTE MODIFICATION APPORTÉE À L'UN DE CES FACTEURS ENTRAÎNERA L'ANNULATION DE L'AUTORISATION D'UTILISATION DE LA PART DES AUTORITES COMPETENTES. IL EST INTERDIT D'UTILISER UN DISPOSITIF DE TRANSMISSION SANS AUTORISATION D'UTILISATION VALIDE.

Si le dommage subi par le Produit n'entre pas dans le champ d'application de la couverture de la présente Garantie Limitée, Motorola peut cependant fournir des services de réparation après acceptation d'un devis, mais, dans ce cas, tous les coûts liés aux réparations hors garantie seront à votre charge.

#### Autres exclusions

- **•** DANS LA MESURE PERMISE PAR LES LOIS ET RÉGLEMENTATIONS EN VIGUEUR, LA PRÉSENTE GARANTIE LIMITÉE ET LES RECOURS MENTIONNÉS DANS LES PRÉSENTES SONT EXCLUSIES ET OFFERTS AU LIEU ET A LA PLACE DE TOUTE AUTRE GARANTIE ET TOUT AUTRE RECOURS, QU'IL/ELLE SOIT ORAL(E) OU ÉCRIT(E), LÉGAL(E), EXPRÈS(SE) OU IMPLICITE. AUCUNE DÉCLARATION ORALE OU ÉCRITE DE LA PART DE MOTOROLA OU DE TOUT VENDEUR, REVENDEUR OU DISTRIBUTEUR DES PRODUITS, NOTAMMENT LES EMPLOYÉS ET AGENTS ASSOCIÉS, NE SAURAIT CRÉER DES OBLIGATIONS DE GARANTIE SUPPLÉMENTAIRES, ÉTENDRE LA PORTÉE OU MODIFIER DE QUELQUE MANIÈRE QUE CE SOIT LES CONDITIONS DE LA PRÉSENTE GARANTIE LIMITÉE.
- **•** DANS LA MESURE PERMISE PAR LES LOIS ET RÉGLEMENTATIONS EN VIGUEUR, MOTOROLA RENONCE TOUT PARTICULIÈREMENT À TOUTE GARANTIE LÉGALE OU IMPLICITE, INCLUANT NOTAMMENT MAIS SANS S'Y LIMITER, LES GARANTIES DE QUALITÉ MARCHANDE, D'ADAPTATION À UN USAGE PARTICULIER, DE NON-CONTREFAÇON AINSI QUE TOUTES LES GARANTIES COUVRANT LES VICES CACHÉS. DANS LES PAYS OÙ DE TELLES GARANTIES LÉGALES OU IMPLICITES NE

 $\overline{\text{IronMAX}}$ .GSG.ASIAEMARA.fm Page 85 Thursday, January 19, 2012 10:23 A

PEUVENT ÊTRE LÉGALEMENT EXCLUES, LESDITES GARANTIES SONT, DANS LA MESURE PERMISE PAR LA RÉGLEMENTATION EN VIGUEUR, D'UNE DURÉE LIMITÉE À LA DURÉE DE LA GARANTIE LIMITÉE EXPRESSE EXPLICITÉE DANS LES PRÉSENTES. LES RECOURS POUR RÉPARATION, REMPLACEMENT OU REMBOURSEMENT, CONFORMÉMENT AUX CONDITIONS EXPLICITÉES PAR MOTOROLA, À SON ENTIÈRE DISCRÉTION, SONT LE RECOURS EXCLUSIF DU CONSOMMATEUR.

- **•** DANS LA MESURE PERMISE PAR LES LOIS ET RÉGLEMENTATIONS EN VIGUEUR, MOTOROLA NE GARANTIT PAS QUE LE FONCTIONNEMENT DES PRODUITS OU LOGICIELS COUVERTS PAR LA PRÉSENTE GARANTIE LIMITÉE SATISFERA À VOS EXIGENCES PARTICULIERES, SERA COMPATIBLE AVEC TOUT ÉQUIPEMENT, APPLICATION LOGICIELLE OU SERVICE TIERS, SERA ININTERROMPU OU EXEMPT D'ERREUR, OU NE PRÉSENTERA AUCUN RISQUE POUR LES INFORMATIONS, DONNÉES, LOGICIELS OU APPLICATIONS ASSOCIÉS, OU N'ENTRAÎNERA AUCUNE PERTE LES CONCERNANT, OU QUE TOUTES LES DÉFAUTS DES PRODUITS OU DU LOGICIEL SERONT CORRIGÉS.
- **•** DANS LA MESURE PERMISE PAR LES LOIS ET RÉGLEMENTATIONS EN VIGUEUR, MOTOROLA NE PEUT EN AUCUN CAS ÊTRE TENU RESPONSABLE, QUE CE SOIT PAR RESPONSABILITÉ CONTRACTUELLE, DÉLICTUELLE OU TOUTE AUTRE THÉORIE JURIDIQUE (Y COMPRIS LA NÉGLIGENCE), POUR DES DOMMAGES EXCÉDANT LE PRIX D'ACHAT DES PRODUITS, DES DOMMAGES INDIRECTS, ACCESSOIRES, OU CONSÉCUTIFS DE QUELLE QUE SORTE QUE CE SOIT, DES PERTES DE REVENUS OU DE PROFITS, DES PERTES COMMERCIALES, D'UNE INTERRUPTION DE L'ACTIVITÉ, DES PERTES D'OPPORTUNITÉS, DES PERTES DE CLIENTS, DE LA DÉTÉRIORATION DE LA RÉPUTATION, DE LA PERTE, DÉTÉRIORATION OU CORRUPTION D'INFORMATIONS, DE DONNÉES, DE LOGICIEL OU D'APPLICATIONS (NOTAMMENT LES COÛTS ASSOCIÉS À LA RÉCUPÉRATION, LA PROGRAMMATION OU LA REPRODUCTION D'INFORMATIONS, DE DONNÉES, DE LOGICIELS OU D'APPLICATIONS STOCKÉS OU UTILISÉS AVEC LES PRODUITS MOTOROLA, OU TOUT MANQUEMENT À LA PRÉSERVATION DE LA CONFIDENTIALITÉ DES INFORMATIONS OU DES DONNÉES STOCKÉES DANS LES PRODUITS), OU AUTRE PERTE FINANCIÈRE LIÉE DIRECTEMENT OU INDIRECTEMENT À L'UTILISATION OU À L'INCAPACITÉ D'UTILISER LES PRODUITS.
- **•** CERTAINES JURIDICTIONS NE PERMETTENT PAS LA LIMITATION OU L'EXCLUSION DES DOMMAGES CONSÉCUTIFS OU INDIRECTS, OU ENCORE LA LIMITATION DE LA DURÉE D'UNE GARANTIE IMPLICITE, OU LA LIMITATION OU L'EXCLUSION DES DOMMAGES CORPORELS CAUSÉS PAR NÉGLIGENCE, DE SORTE QU'IL EST POSSIBLE QUE CES LIMITATIONS OU EXCLUSIONS NE S'APPLIQUENT PAS À VOUS. LA PRÉSENTE GARANTIE VOUS CONFÈRE DES DROITS LÉGAUX SPÉCIFIQUES ; IL EST POSSIBLE QUE VOUS AYEZ D'AUTRES DROITS POUVANT VARIER EN FONCTION DE LA JURIDICTION.

IronMAX.GSG.ASIAEMARA.fm Page 86 Thursday, January

Si une condition ou une clause contenue dans la présente Garantie Limitée est réputée non valide ou illégale, ou si son application est réputée impossible par le tribunal d'une juridiction compétente, ladite clause doit être modifiée dans la mesure nécessaire à son application par ledit tribunal, en tenant compte des intentions des parties. Le caractère non valide de tout ou partie de la présente Garantie Limitée n'affaiblit ni n'affecte le caractère applicable des autres clauses restantes de la présente Garantie Limitée.

## AVIS IMPORTANT : DROITS POUR LES **CONSOMMATEURS**

**CETTE GARANTIE LIMITÉE N'AFFECTE EN AUCUN CAS LES DROITS DONT VOUS POUVEZ BÉNÉFICIER SI VOUS ÊTES UN CLIENT COUVERT PAR DES LOIS OU RÈGLES DE PROTECTION DES CONSOMMATEURS, NI LES DROITS CONTRE LE VENDEUR DU PRODUIT SUITE À VOTRE ACHAT ET L'ÉTABLISSEMENT DU CONTRAT DE VENTE. EN PARTICULIER, CETTE GARANTIE LIMITÉE N'EXCLUT PAS, NE SE LIMITE PAS ET NE SUSPEND PAS LES DROITS DU CONSOMMATEUR DÉCOULANT D'UNE NON-CONFORMITÉ DANS UN CONTRAT DE VENTE (articles L. 211-4 et suivants du Code de la Consommation français) OU CONTRE LES VICES CACHÉS (articles 1641 à 1649 du Code Civil français), DONT LES DISPOSITIONS SONT RAPPELEES CI-DESSOUS.**

Conformément aux dispositions de l'article L. 211-15 du Code de la Consommation français, les articles suivants s'appliquent aux consommateurs et sont reproduits ci-dessous : Article L. 211-4 du Code de la Consommation français : « Le vendeur est tenu de livrer un bien conforme au contrat et répond des défauts de conformité existant lors de la délivrance. Il répond également des défauts de conformité résultant de l'emballage, des instructions de montage ou de l'installation lorsque celle-ci a été mise à sa charge par le contrat ou a été réalisée sous sa responsabilité. »

Article L. 211-5 du Code de la Consommation français : « Pour être conforme au contrat, le bien doit :

1° Etre propre à l'usage habituellement attendu d'un bien semblable et, le cas échéant :

- correspondre à la description donnée par le vendeur et posséder les qualités que celui-ci a présentées à l'acheteur sous forme d'échantillon ou de modèle ;
- présenter les qualités qu'un acheteur peut légitimement attendre eu égard aux déclarations publiques faites par le vendeur, par le producteur ou par son représentant, notamment dans la publicité ou l'étiquetage ;

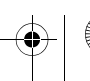

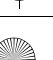

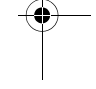

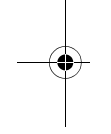

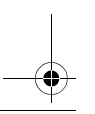

IronMAX.GSG.ASIAEMARA.fm Page 87 Thursday, January

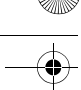

2° Ou présenter les caractéristiques définies d'un commun accord par les parties ou être propre à tout usage spécial recherché par l'acheteur, porté à la connaissance du vendeur et que ce dernier a accepté. »

Article L. 211-12 du Code de la Consommation français : « L'action résultant du défaut de conformité se prescrit par deux ans à compter de la délivrance du bien. »

Article 1641 du Code Civil français : « Le vendeur est tenu de la garantie à raison des défauts cachés de la chose vendue qui la rendent impropre à l'usage auquel on la destine, ou qui diminuent tellement cet usage, que l'acheteur ne l'aurait pas acquise, ou n'en aurait donné qu'un moindre prix, s'il les avait connus. »

Article 1648 du Code Civil français : « L'action résultant des vices rédhibitoires doit être intentée par l'acquéreur, dans un délai de deux ans à compter de la découverte du vice. »

#### Procédure d'obtention du service ou d'autres informations

- 1. Veuillez accéder à la section Support du site Web grand public de Motorola (www.motorola.com) et en prendre connaissance avant de faire une demande de service sous garantie.
- 2. Si le Produit ne fonctionne toujours pas correctement après la consultation de cette ressource, veuillez contacter le prestataire de garantie répertorié sur le site Web Motorola (www.motorola.com) ou utiliser les coordonnées correspondant au lieu en question.
- 3. Un représentant de Motorola, ou d'un centre de réparation Motorola autorisé, vous aidera à déterminer si votre Produit requiert une réparation. Il se peut que vous deviez télécharger, ou obtenir et accepter, les mises à jour logicielles de Motorola ou d'un centre de réparation Motorola autorisé. Vous êtes responsable de tous les frais de services applicables facturés par votre opérateur lors des téléchargements requis. Le respect du processus de garantie et des instructions concernant les réparations, et l'acceptation desdites mises à jour logicielles sont nécessaires pour l'obtention d'une assistance sous garantie supplémentaire.
- 4. Si la mise à jour logicielle ne résout pas le problème, vous recevrez des instructions concernant l'expédition du Produit à un centre de réparation Motorola autorisé, ou à une autre entité.
- 5. Pour obtenir le service, dans la mesure permise par la réglementation applicable, vous devez fournir : (a) une copie de votre ticket de caisse, facture ou de toute autre preuve d'achat équivalente ; (b) une description écrite du problème ; (c) le nom de votre fournisseur de services, le cas échéant ; (d) votre adresse et votre numéro de téléphone. Si le Produit n'est pas couvert par la Garantie Limitée de Motorola, Motorola informe le consommateur

IronMAX.GSG.ASIAEMARA.fm Page 88 Thursday, Janua

de la disponibilité, du prix et de toutes les autres conditions applicables à la réparation du Produit.

**Pour engager la procédure de service ou pour obtenir de plus amples informations, veuillez accéder à la section Support du site Web grand public de Motorola et en prendre connaissance à l'adresse :** www.motorola.com**.**

**• SAUVEGARDE DE DONNÉES :** L'ENSEMBLE DES INFORMATIONS, DONNÉES, LOGICIELS OU AUTRES APPLICATIONS, INCLUANT NOTAMMENT MAIS SANS S'Y LIMITER, LES CONTACTS PERSONNELS, LES CARNETS D'ADRESSES, LES PHOTOS, LA MUSIQUE ET LES JEUX SERONT EFFACÉS PENDANT LE PROCESSUS DE RÉPARATION ET NE PEUVENT ÊTRE RÉINSTALLÉS PAR MOTOROLA. **POUR ÉVITER TOUTE PERTE D'INFORMATIONS, DE DONNÉES, DE LOGICIELS OU D'AUTRES APPLICATIONS, VEUILLEZ CRÉER UNE SAUVEGARDE AVANT DE REMETTRE VOTRE PRODUIT DANS LE CADRE DU SERVICE SOUS GARANTIE, SUPPRIMER TOUTES LES INFORMATIONS À CARACTÈRE CONFIDENTIEL, PRIVÉ OU PERSONNEL ET DÉSACTIVER LES MOTS DE PASSE DE SÉCURITÉ**. VOUS SEREZ RESPONSABLE DE LA RÉINSTALLATION DES INFORMATIONS, DONNÉES, LOGICIELS, AUTRES APPLICATIONS ET MOTS DE PASSE. MOTOROLA ET/OU SES CENTRES DE RÉPARATION AUTORISÉS NE SONT PAS RESPONSABLES DE LA PERTE OU DE L'USAGE ABUSIF DES DONNÉES, FICHIERS, CONTENUS, APPLICATIONS ET PROGRAMMES LORSQUE LE PRODUIT EST REMIS DANS LE CADRE DU SERVICE SOUS GARANTIE. VOTRE PRODUIT OU UN PRODUIT DE REMPLACEMENT CONFORME À LA CONFIGURATION INITIALE DE VOTRE PRODUIT AU MOMENT DE L'ACHAT, SOUS RÉSERVE DES MISES À JOUR LOGICIELLES APPLICABLES, VOUS SERA RETOURNÉ. IL SE PEUT QUE MOTOROLA INSTALLE DES MISES À JOUR LOGICIELLES DU SYSTÈME D'EXPLOITATION DANS LE CADRE DU SERVICE SOUS GARANTIE, LESQUELLES VOUS EMPÊCHERONT DE REVENIR À UNE VERSION PRÉCÉDENTE DU LOGICIEL DU SYSTÈME D'EXPLOITATION. LES APPLICATIONS TIERCES INSTALLÉES SUR LE PRODUIT PEUVENT NE PAS ÊTRE COMPATIBLES OU PEUVENT NE PAS FONCTIONNER AVEC LE PRODUIT À LA SUITE DE LA MISE À JOUR LOGICIELLE DU SYSTÈME D'EXPLOITATION. MOTOROLA ET SES CENTRES DE RÉPARATION AUTORISÉS NE SONT PAS RESPONSABLES DE LA PERTE OU DE L'INCAPACITÉ D'UTILISER LES INFORMATIONS, DONNÉES, LOGICIELS OU AUTRES APPLICATIONS, TELS QUE SUSMENTIONNÉS.

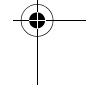

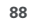

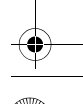

IronMAX.GSG.ASIAEMARA.fm Page 89 Thursday, Janua

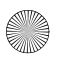

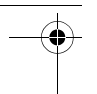

## POLITIQUE DE CONFIDENTIALITÉ

Motorola se soucie de la confidentialité des informations que vous lui communiquez.

Dans le cadre de la présente Garantie Limitée, Motorola traitera vos données à caractère personnel en accord avec la législation en vigueur à ce sujet (notamment la loi n° 78-17 daté du 6 janvier 1978, relative à l'informatique, aux fichiers et aux libertés, telle qu'amendée (ci-après « Loi Informatique et Libertés »).

En application de l'article 27 de la Loi Informatique et Libertés, vous disposez d'un droit d'accès, de rectification, de modification et de suppression des données à caractère personnel vous concernant. Si vous souhaitez exercer ce droit, il vous suffit de nous contacter, par e-mail : privacy@motorola.com. Nous vous communiquerons alors les moyens d'accéder et rectifier ces données.

Pour toute demande d'information complémentaire concernant notre politique de protection de vos données à caractère personnel, nous vous invitons à consulter régulièrement notre site internet (www.motorola.com) pour prendre connaissance de notre Politique de protection des données personnelles/ respect de la vie privée. N'hésitez pas à nous envoyer un e-mail à privacy@motorola.com si vous avez des questions. Nous nous ferons un plaisir de vous assister.

Motorola utilisera uniquement les informations vous concernant dans le cadre de services de garantie, en accord avec les termes de la présente Garantie Limitée. Les données vous concernant ne seront soumises à des tiers que dans le but de vous offrir un service de garantie et ce, dans le cadre prévu par la loi.

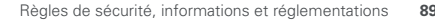

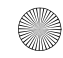

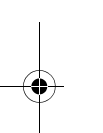

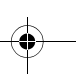

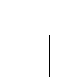

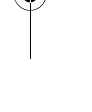

IronMAX.GSG.ASIAEMARA.fm Page 90 Thursday, January

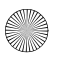

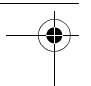

# Droits d'auteur et marques commerciales

#### www.motorola.com

Certains services, fonctionnalités et applications dépendent du réseau et peuvent ne pas être disponibles partout ; des termes, conditions et/ou tarifs particuliers pourront être appliqués. Pour plus de détails, adressez-vous à votre opérateur.

Les fonctions, fonctionnalités, caractéristiques du produit et informations indiquées dans ce guide d'utilisation sont mises à jour et étaient exactes au moment de la mise sous presse. Motorola se réserve le droit de modifier ces informations sans préavis, ni obligation.

**Remarque :** les images de ce quide sont fournies à titre d'exemple uniquement. MOTOROLA et le Logo M stylisé sont des marques commerciales ou marques déposées de Motorola Trademark Holdings, LLC. Google, le logo Google , Google Maps, Google Talk, Google Latitude, Gmail, YouTube, Picasa, Google Books, Google Docs, Google Goggles, Google Finance, Google Places, Google Maps Navigation Beta, Google Calendar, Android et Android Market sont des marques commerciales de Google, Inc. Les autres noms de produits et de services appartiennent à leurs propriétaires respectifs.

© 2011 Motorola Mobility, Inc. Tous droits réservés.

**Attention :** Motorola n'est pas responsable des modifications apportées à l'émetteur-récepteur. ID produit : Motorola MOTO**LUXE**™ Référence du manuel : 68016713008

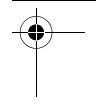

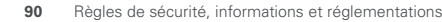

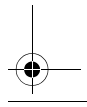

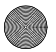

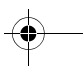

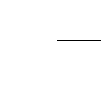

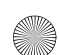

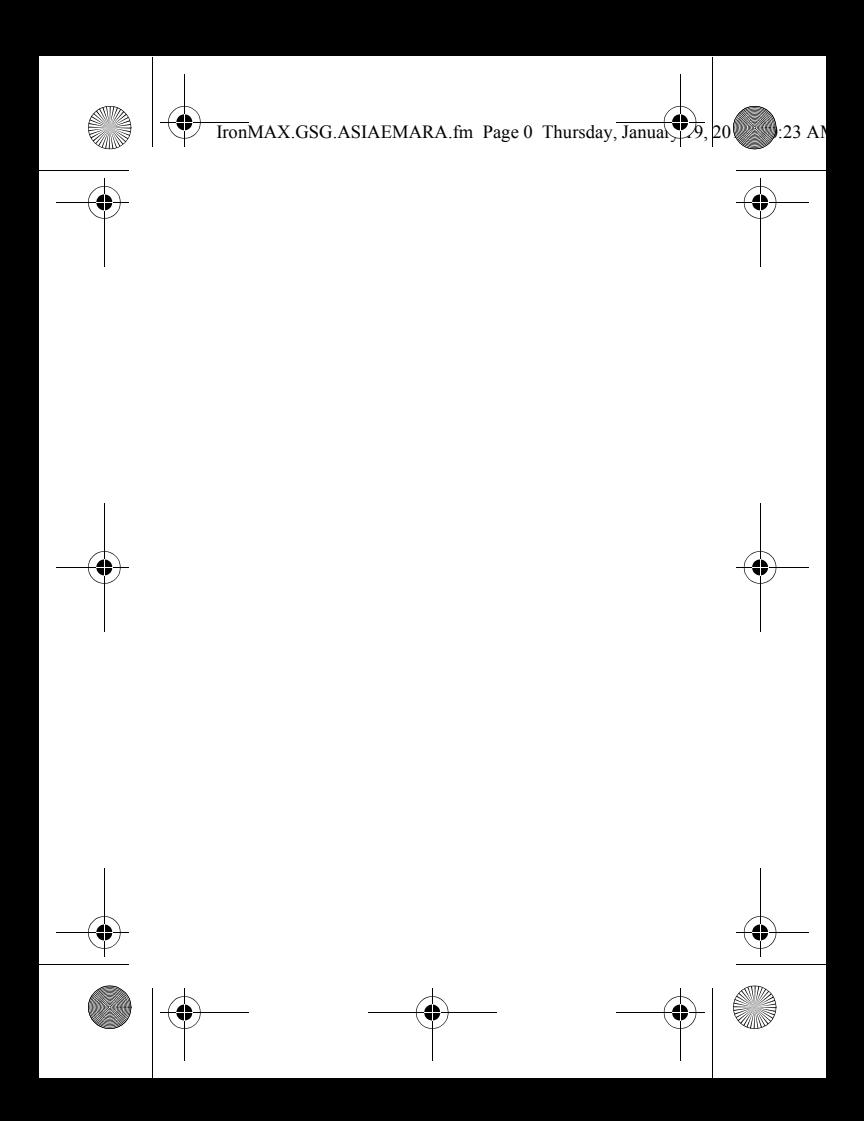

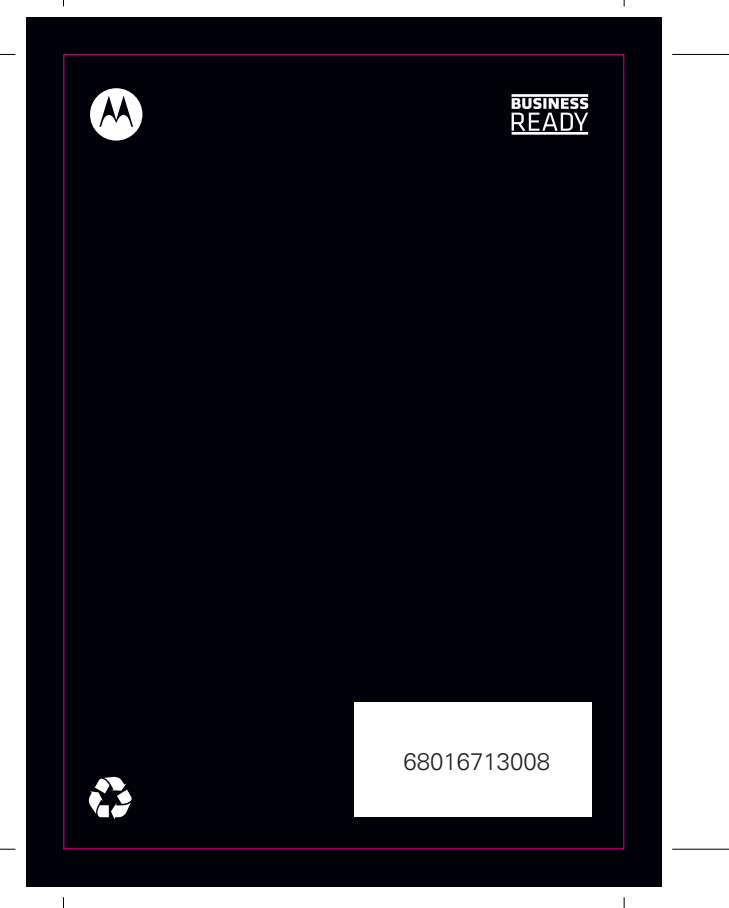